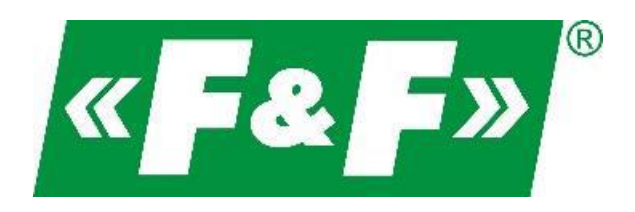

**ПП «Електросвіт»** Представник «F&F» в Україні м. Львів, вул. Граб'янки 10 (032) 295 26 95 **www.es.ua**

# **LE-03MQ CT Лічильник електроенергії**

1-фазний / 3-фазний двосторонній з аналізом параметрів мережі

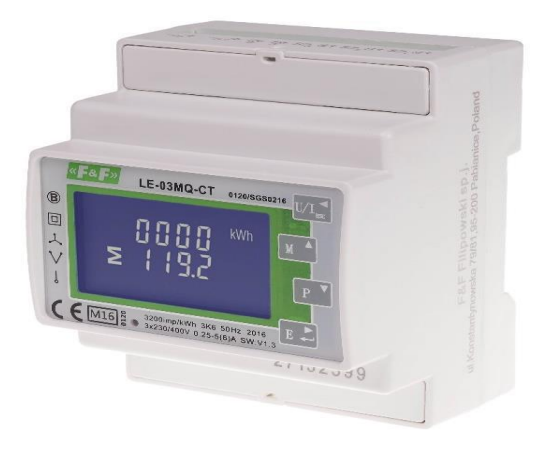

Посібник користувача v. 4.4 (170203)

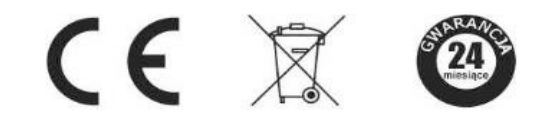

[www.es.ua](http://www.es.ua/)

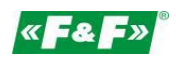

# **Зміст**

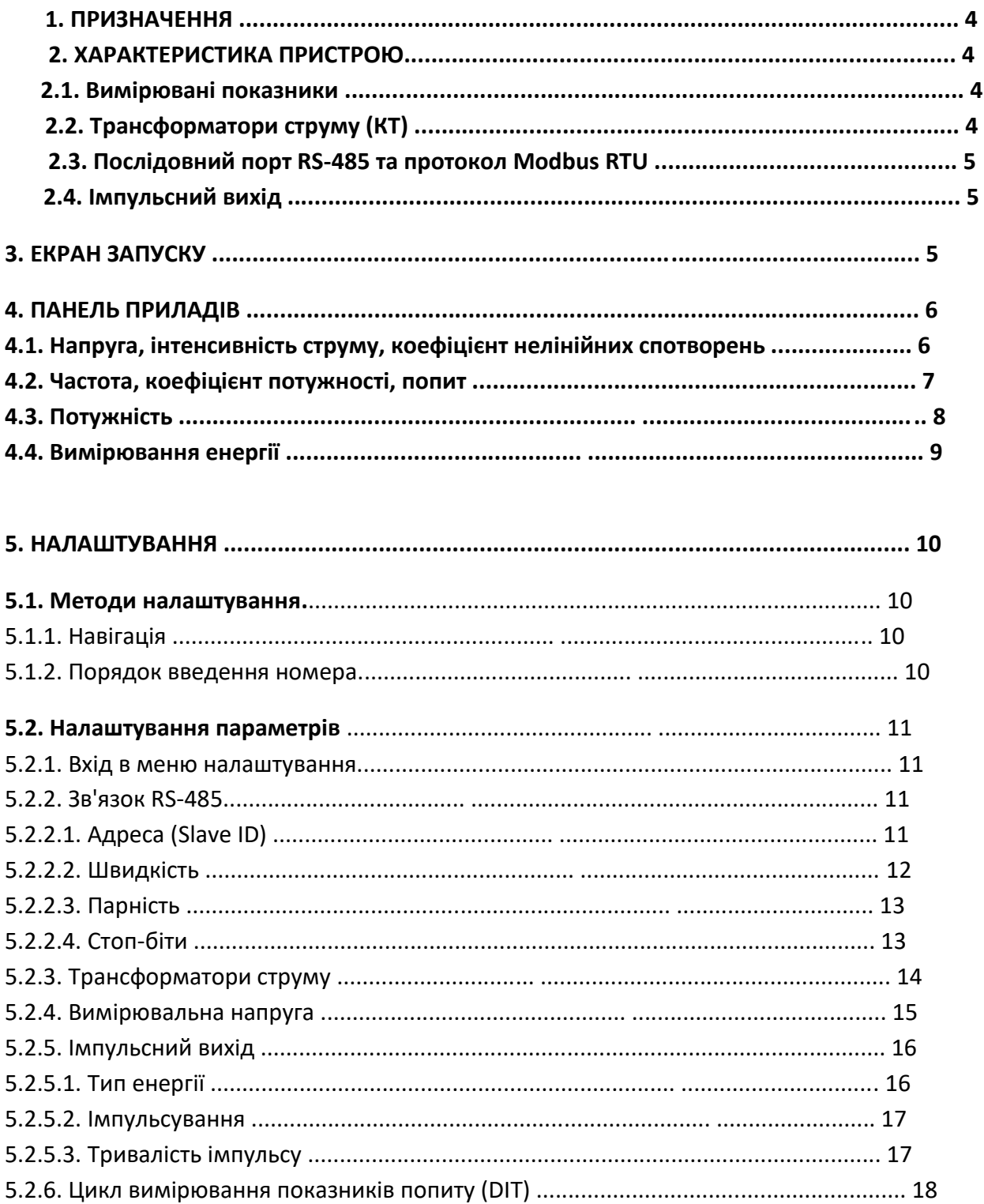

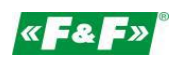

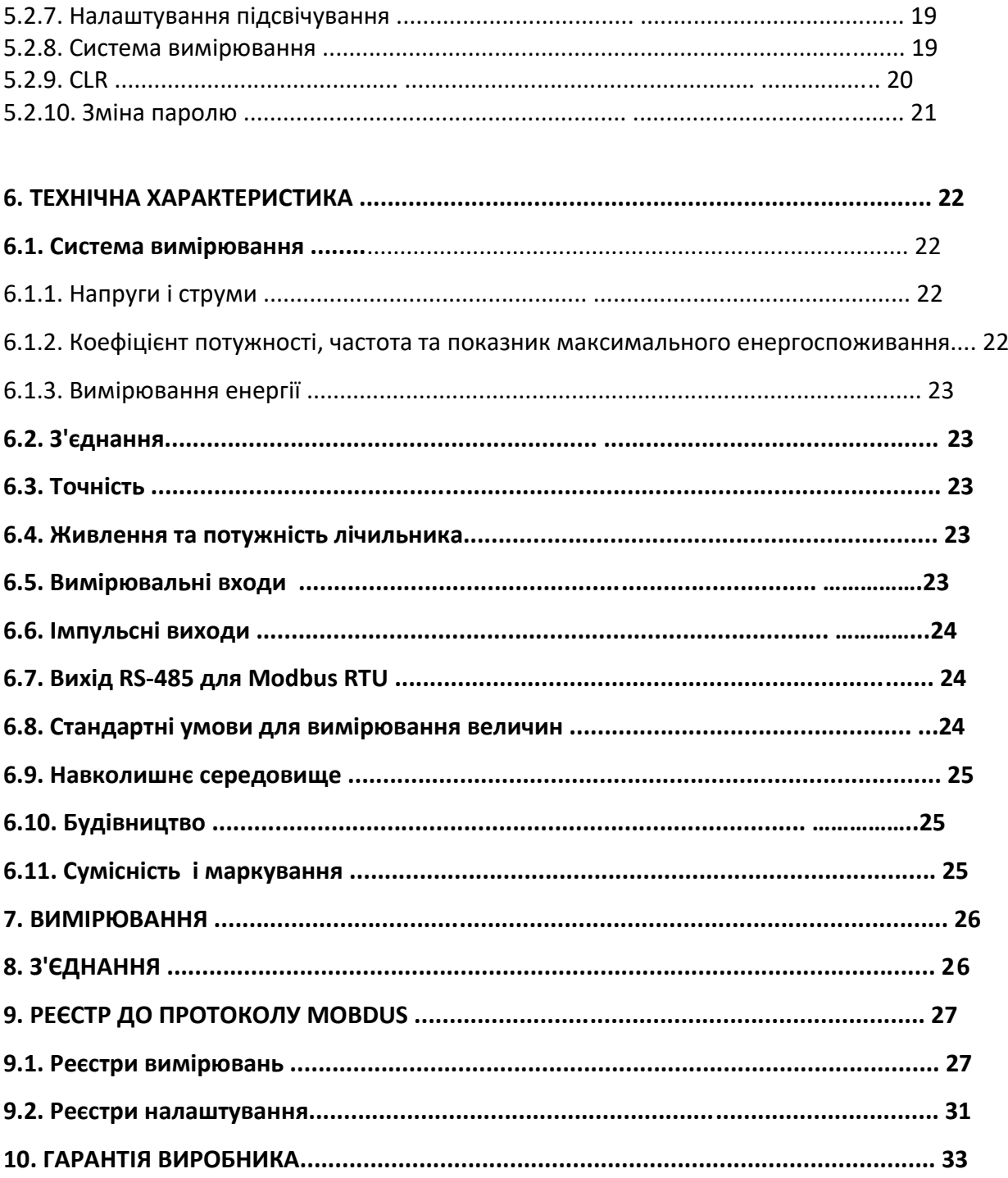

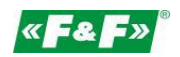

#### **1.Призначення**

LE-03MQ CТ - це статичний калібрований лічильник електроенергії однофазного або трифазного змінного струму у напівпрямому порядку. Використовується для відображення і реєстрації спожитої електроенергії і параметрів джерела живлення з можливістю дистанційного зчитування показників через провідну мережу стандарту RS-485. Лічильник працює з трансформаторами струму (CТ) з вторинним струмом розміром 1A або 5A. Налаштування лічильника здійснюється за допомогою меню налаштувань, розміщеного на передній панелі, і послідовного порту відповідно до особливостей програмного забезпечення Modbus RTU.

#### **2. Характеристика пристрою**

#### **2.1. Вимірювані показники**

Пристрій вимірює та відображає:

- напругу та коефіцієнт нелінійних спотворень КНС% всіх фаз;
- частоту;
- інтенсивність струму, поточний КНС% всіх фаз;
- потужність, максимальний показник енергоспоживання та коефіцієнт потужності;
- імпортовану та експортовану активну енергію;
- імпортовану та експортовану пасивну енергію.

#### **2.2.Трансформатори струму (СТ)**

Лічильник працює з трансформаторами струму (СТ) з вторинними струмами 1А або 5А. Потрібно налаштувати правильний вторинний струм підключеного трансформатора та значення передачі.

Наприклад: якщо ви використовуєте трансформатор струму 100/5A, налаштуйте вторинний струм CT2 = 5 і CT rate = 0020. Для отримання передачі СТ для введення поділіть значення основного струму на величину вторинного струму (100/5 = 20).

УВАГА! Налаштування значення передачі можна зробити лише один раз. Це юридична вимога Директиви MID. Після налаштування значення передачі не може бути змінене. Це стосується обох параметрів, як CT2, так і CTrate.

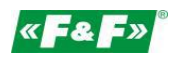

## **2.3. Послідовний порт RS-485 та протокол Modbus RTU**

Лічильник оснащений портом RS-485 з підтримкою протоколу Modbus RTU. Послідовні порти RS-485 дозволяють з'єднувати лічильники з мережею дистанційного зчитування.

#### **2.4. Імпульсний вихід**

Лічильник має два імпульсних виходи для відображення активних та пасивних значень енергії.

Вихід 1 - затискачі 9/10 - програмовані, можна налаштувати роботу активної або реактивної енергії та параметрів: імпульсування та тривалість імпульсу.

Вихід 2 - затискачі 11/12 - для активної енергії імпульс становить 3200 імп/кВт\*год.

#### **3. Екрани запуску**

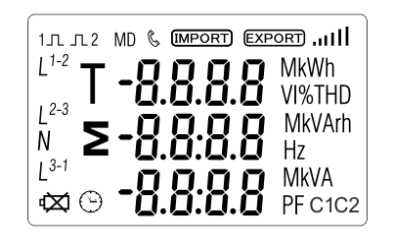

При вмиканні живлення лічильник висвітлює всі елементи дисплея (тестування).

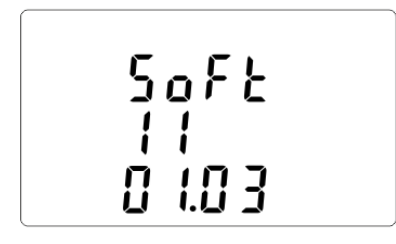

Інформація про версію програмного забезпечення.

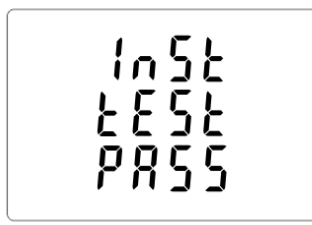

Самотестування. Після успішного діагностики на екрані відображається вимірювання активної енергії

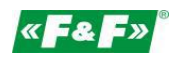

#### **4. Панель приладів** Функції клавіш:

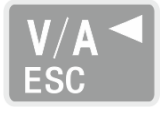

Екран напруги та інтенсивності струму. У режимі налаштування це кнопка "Вліво" або "Назад".

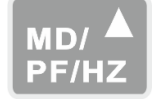

Екран частоти та коефіцієнта потужності. У режимі налаштування це кнопка "Вгору".

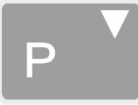

Екран потужності. У режимі налаштування це кнопка "Вниз".

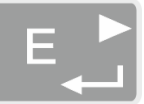

Екран енергії. У режимі налаштування це кнопка "Введення" або "Вправо".

# **4.1. Напруга, інтенсивність струму, коефіцієнт нелінійних спотворень**

При кожному наступному натисканні кнопки відбувається перемикання на наступний параметр:

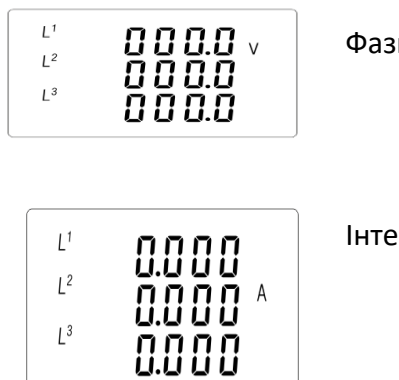

ні напруги

нсивність фазних струмів

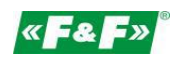

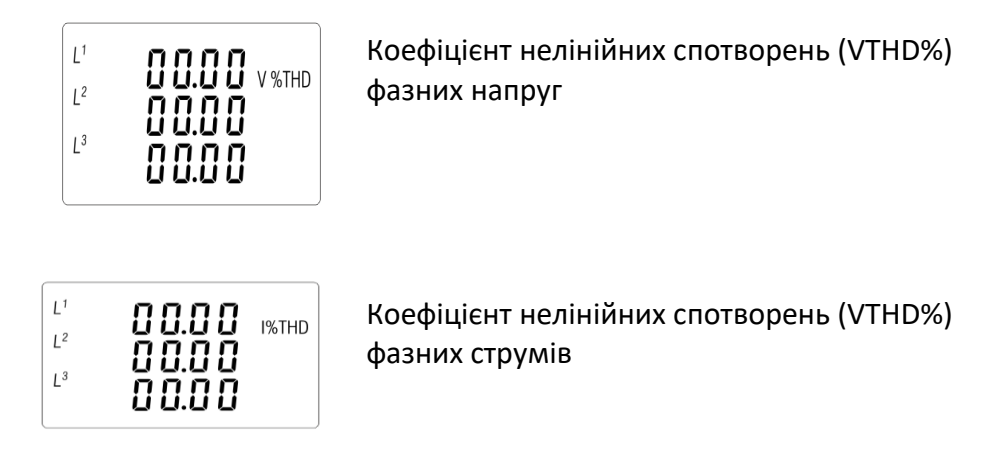

#### **4.2. Частота, коефіцієнт потужності, попит**

Кожне наступне натискання кнопки РЕЛЕД перемикає на наступний параметр:

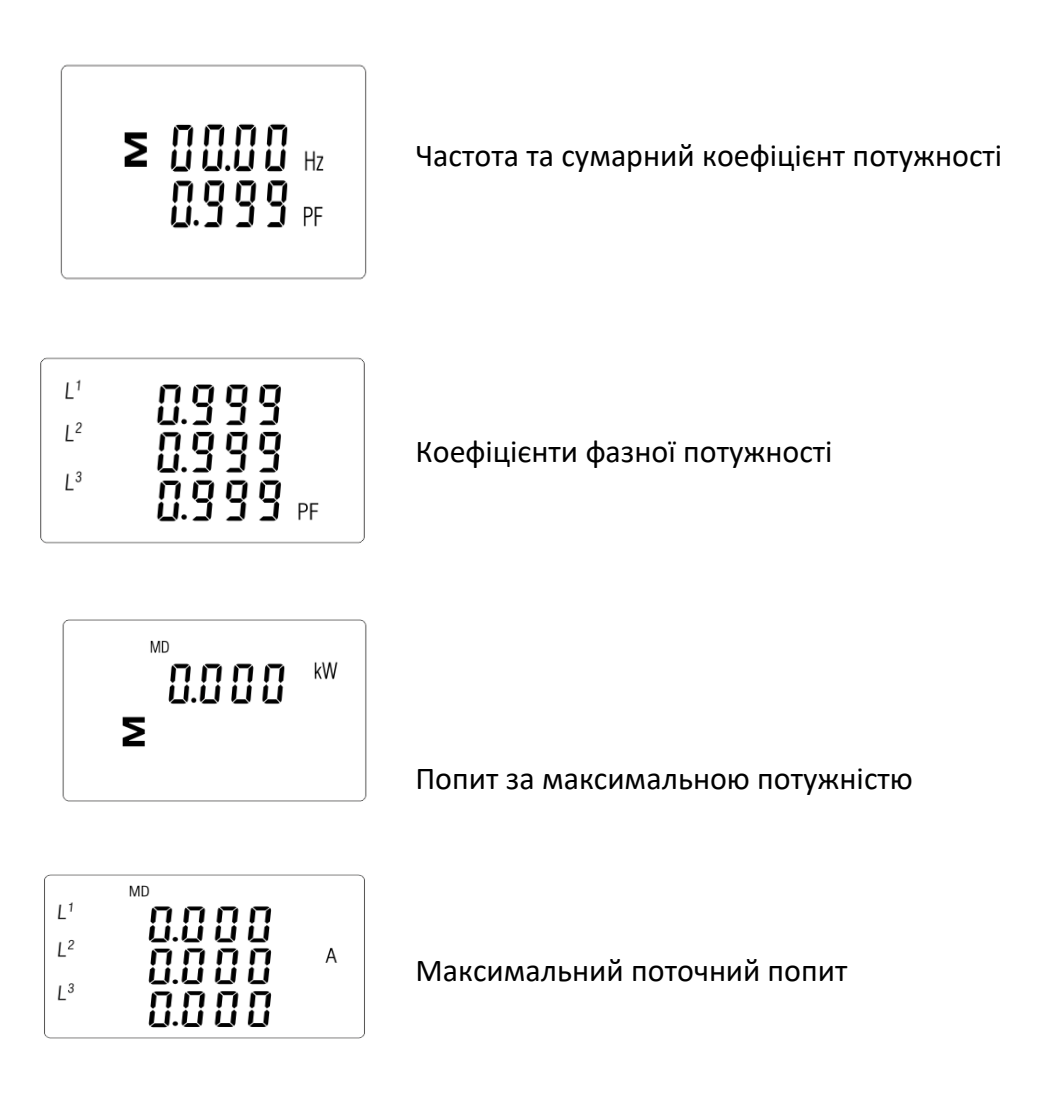

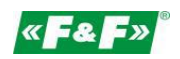

#### **4.3. Потужність**

Кожне наступне натискання кнопки  $\overline{P^{\mathbf{v}}}$  перемикає на наступний параметр:

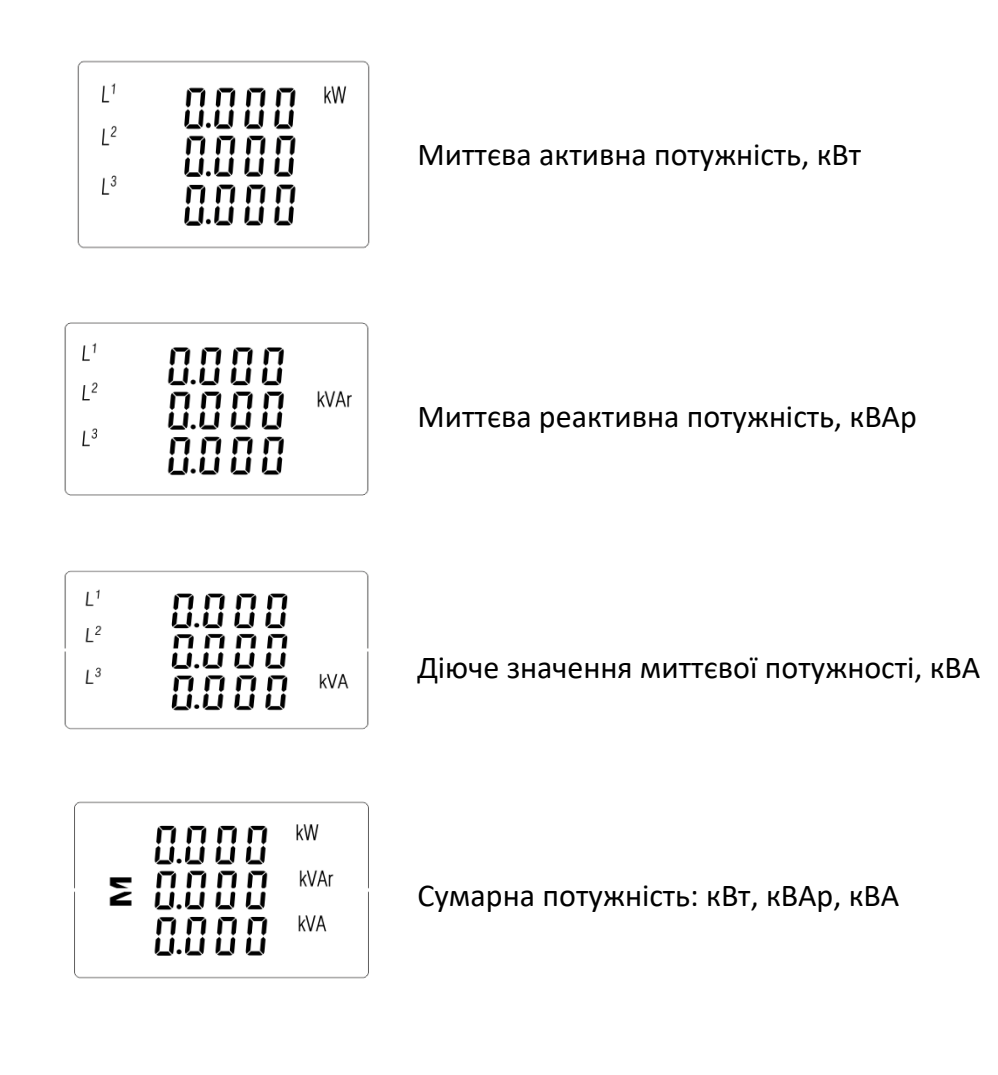

#### **4.4. Вимірювання енергії**

Кожне наступне натискання кнопки  $\begin{array}{|c|c|c|c|c|c|}\hline \end{array}$ перемикає на наступний параметр:

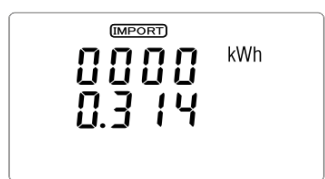

Спожита активна енергія, кВт\*год

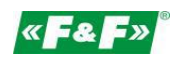

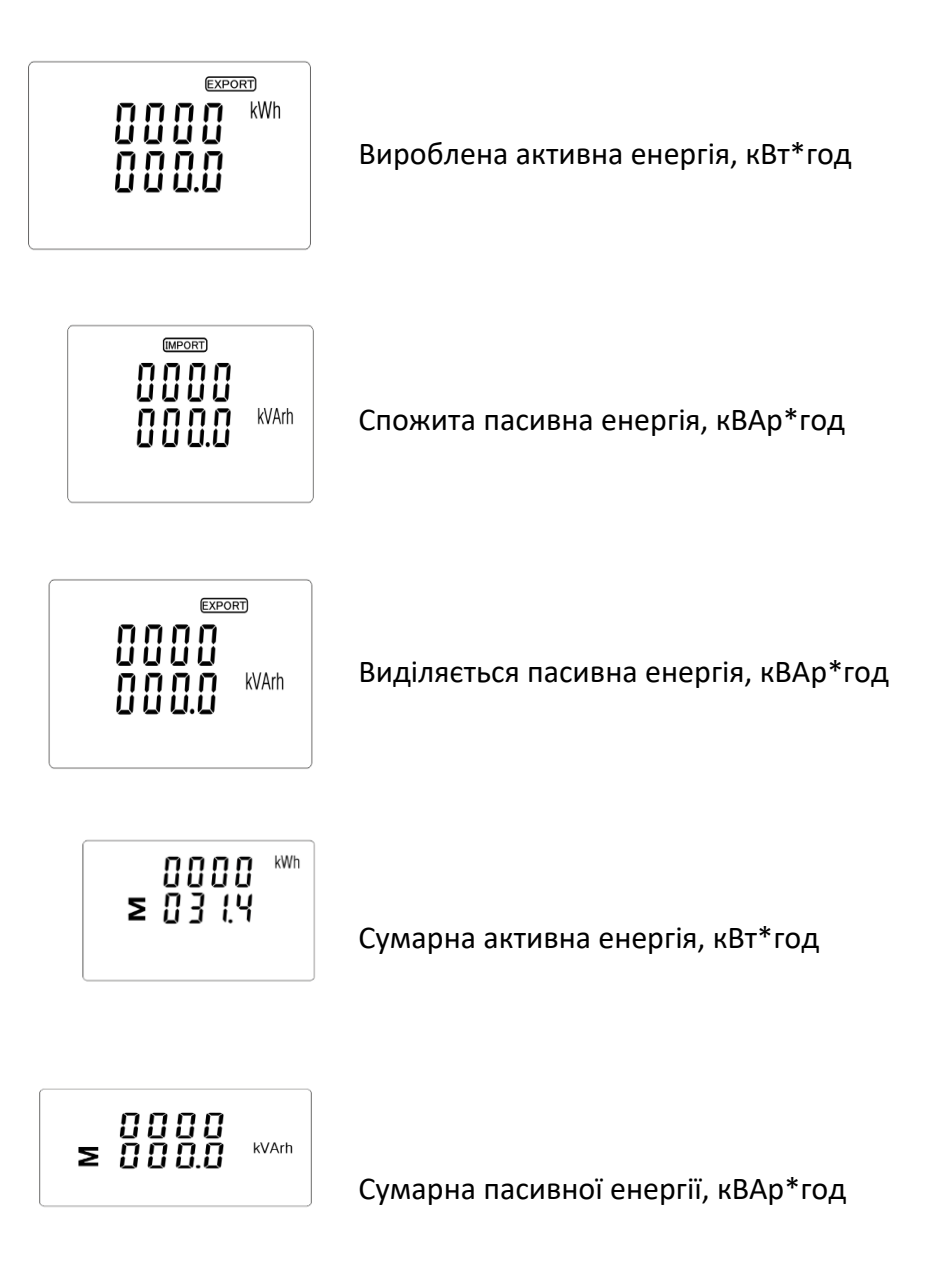

Сумарне значення цієї енергії показана у двох рядках.

Верхній ряд - це вищі значення, нижній рядок - це нижні значення + дробове значення. Наприклад:

Показники: 0027 - верхній рядок; 845.3 - нижній рядок - 27845.3 кВт\*год.

# **5. Налаштування**

#### **5.1. Методи налаштування**

Деякі пункти меню, такі як пароль та CT, вимагають введення чотиризначного числа,

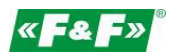

тоді як інші, такі як система енергоживлення, вимагають вибрати з декількох пунктів меню. Після затвердження налаштувань лічильник підтверджує прийняття нового параметра, відображаючи через деякий час слово "добре".

# **5.1.1. Навігація**

- 1.  $\mathbb{P}$   $\left[\mathbb{P} \right]$  перехід до наступного пункту меню налаштування
- 2. Е. Підтвердження вибору
- з. Р<sup>уми</sub>д Редагування значення (зміна позиції числа на 0+/-1)</sup>
- 4.  $\Box$  Підтвердження після вибору варіанту з поточного рівня меню. З'явиться індикатор SET.
- 5. <sup>V/A <</sup> Повернення до вищого рівня меню. Індикатор SET зникає, і знову можна буде

використовувати кнопки  $\mathbb{P}$  ,  $\mathbb{P}$  , щоб вибирати інші параметри.

6. Вихід з налаштувань на екран вимірювання.

# **5.1.2. Порядок введення номера**

Деякі екрани під час налаштування вашого пристрою вимагають введення номера. Перш за все, перед входом до меню налаштувань введіть пароль. Кожна цифра вводиться окремо, зліва в направо. Направо. Процедура така: 1. Цифра, яка налаштовується, мигає. Для налаштування використовуються кнопки PT MB/A

2. Натисніть  $\Box$ , щоб підтвердити вибір кожної цифри. Індикатор SET з'явиться після введення цифри. Состанньої серпетний останньої дифри.

3. Після налаштування останньої цифри натисніть  $\frac{y}{165}$ , щоб вийти з режиму налаштування номера. Індикатор SET зникне.

#### **5.2. Параметри налаштування**

#### **5.2.1. Вхід в меню налаштування**

Щоб увійти в режим налаштування, утримуйте кнопку **Перша** протягом 2 секунд, щоб з'явився екран для вводу пароля.

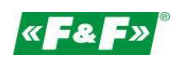

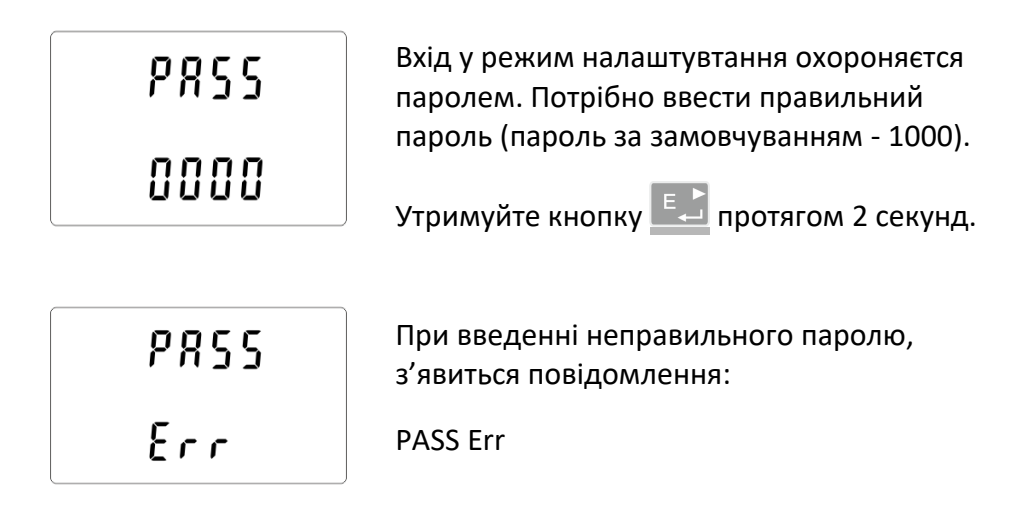

Щоб вийти з режиму налаштування, натисніть  $\frac{V/A}{ES}$ , поки ви не повернетеся до екрану вимірювання.

## **5.2.2. Зв'язок RS-485**

Налаштування параметрів зв'язку порту.

# **5.2.2.1. Адреса (Slave ID)**

(Діапазон від 001 до 247)

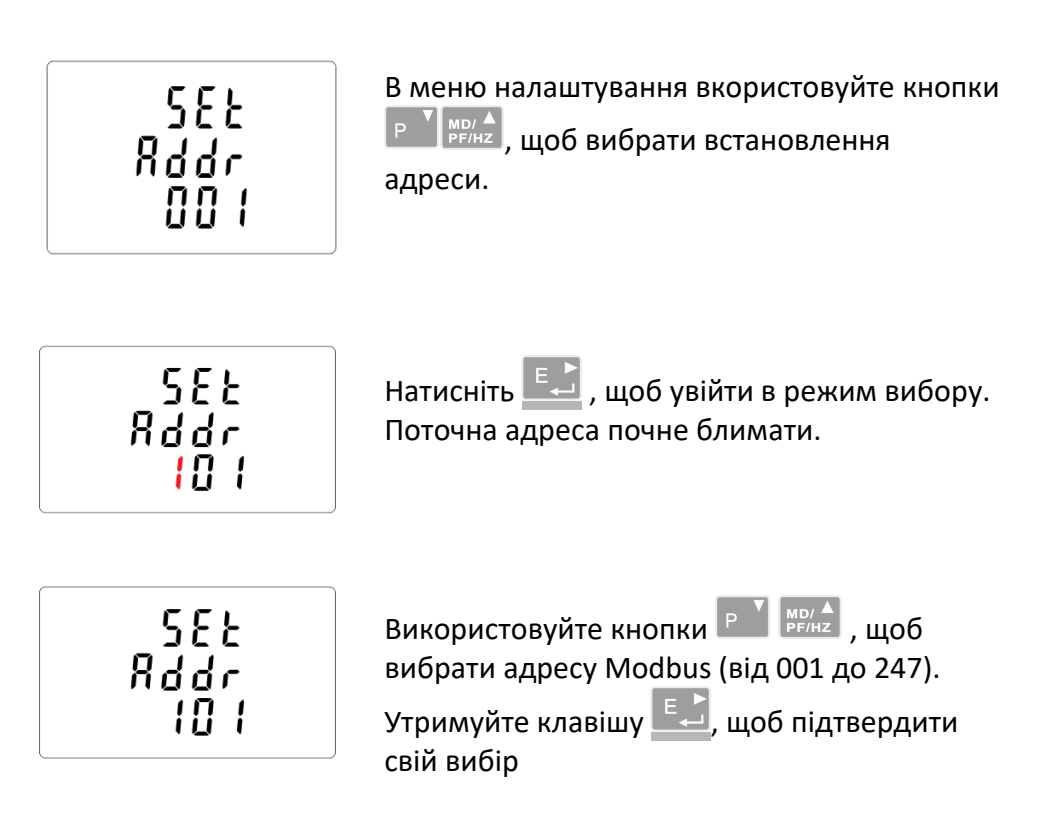

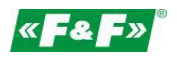

Натисніть  $\left[\begin{array}{c} V/A \\ ESC \end{array}\right]$ , щоб повернутися до головного меню налаштування.

## **5.2.2.2. Швидкість**

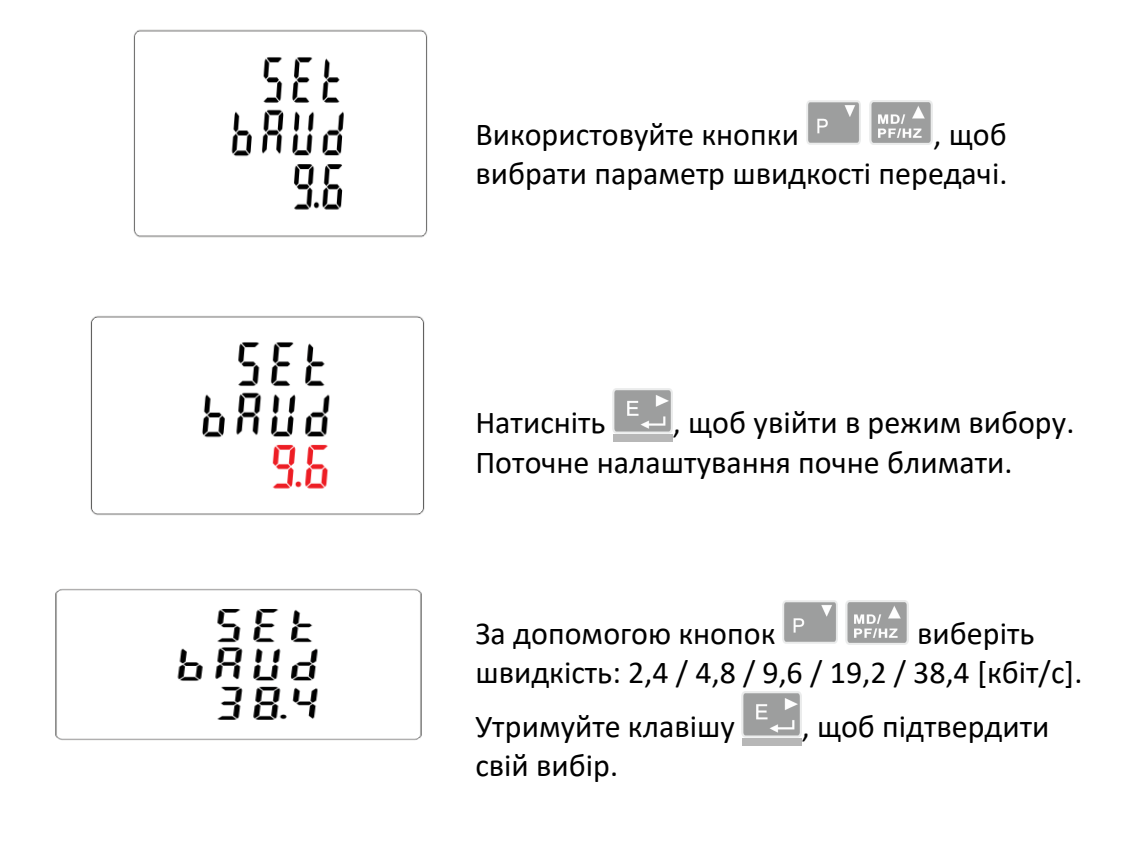

Натисніть  $\frac{V/A}{ES}$ , щоб повернутися до головного меню налаштування.

#### **5.2.2.3. Парність**

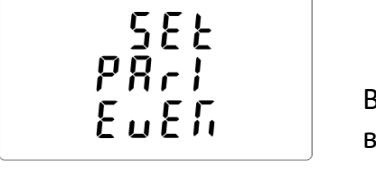

Використовуйте кнопки Р М РЕГАНЕ , щоб вибрати параметр налаштування парності в

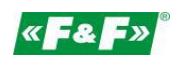

меню налаштування.

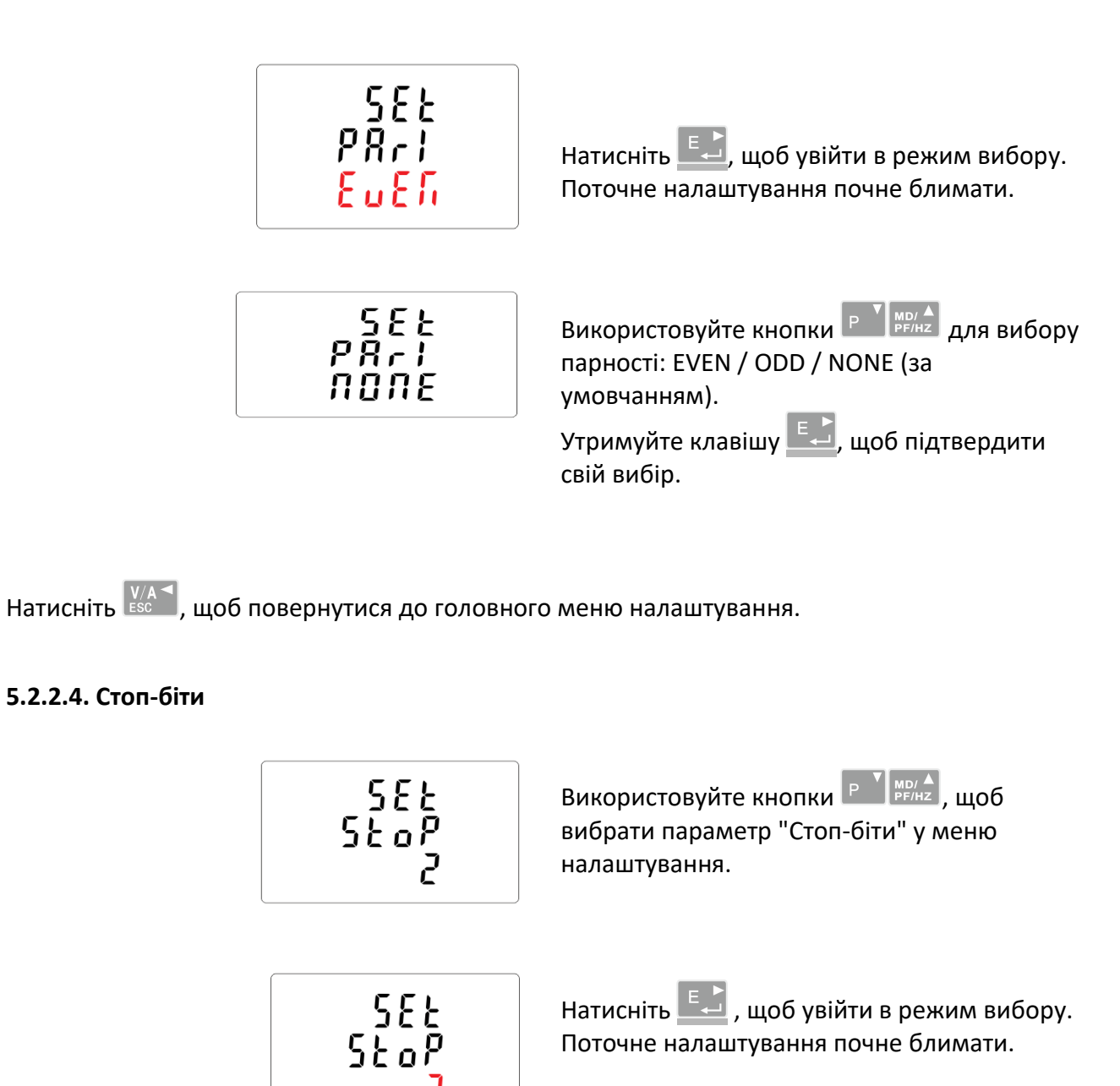

Використовуйте кнопки Р  $\frac{1}{2}$  MBI/A, щоб 325<br>520 вибрати стоп-біт: 2 або 1. Примітка. Значення за замовчуванням

дорівнює 1. Тільки якщо для параметра парність встановлено значення NONE, ви

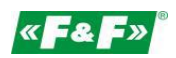

можете змінити біт на 2.

Утримуйте клавішу **Е.** , щоб підтвердити свій вибір.

Натисніть  $\frac{V/A}{ES}$ , щоб повернутися до головного меню налаштування.

# **5.2.3. Трансформатори струму**

Параметр для налаштування поточних значень підключених трансформаторів.

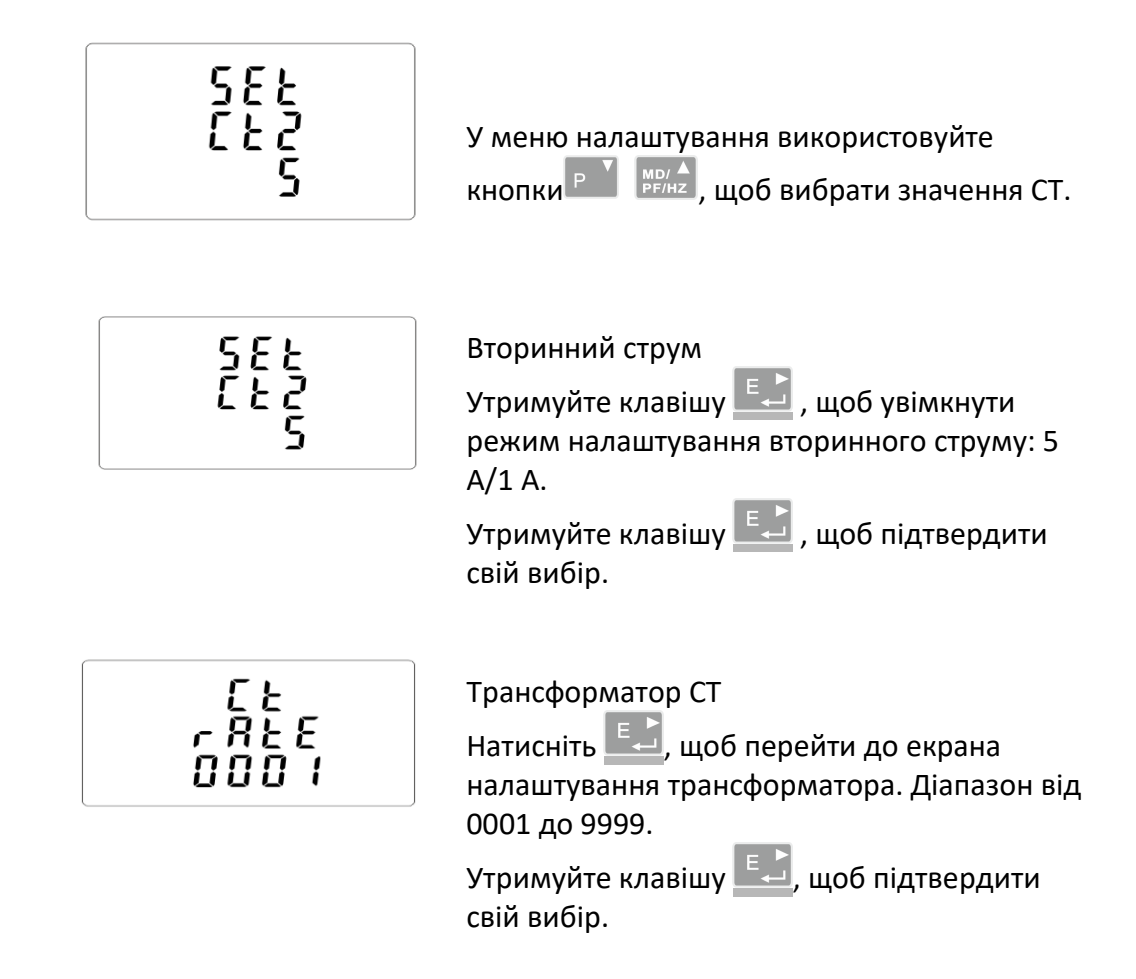

Приклад: Для СT 100/5A налаштуйте СT2 = 5 і коефіцієнт передачі 20. Для отримання передачі КТ потрібно поділити значення основного струму на значення вторинного струму (100/5 = 20).

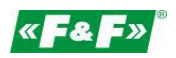

УВАГА! Налаштування значення передачі можна зробити лише один раз. Це юридична вимога Директиви MID. Після налаштування значення передачі не може бути змінений. Це стосується обох параметрів: СT2 та коефіцієнта передачі.

#### **5.2.4. Вимірювальна напруга**

Можливість налаштування вхідної напруги безпосередньо або через трансформатори. **Для проміжних 1- або 3-фазних вимірювань встановіть PT2 = 400, PTrate = 1.**

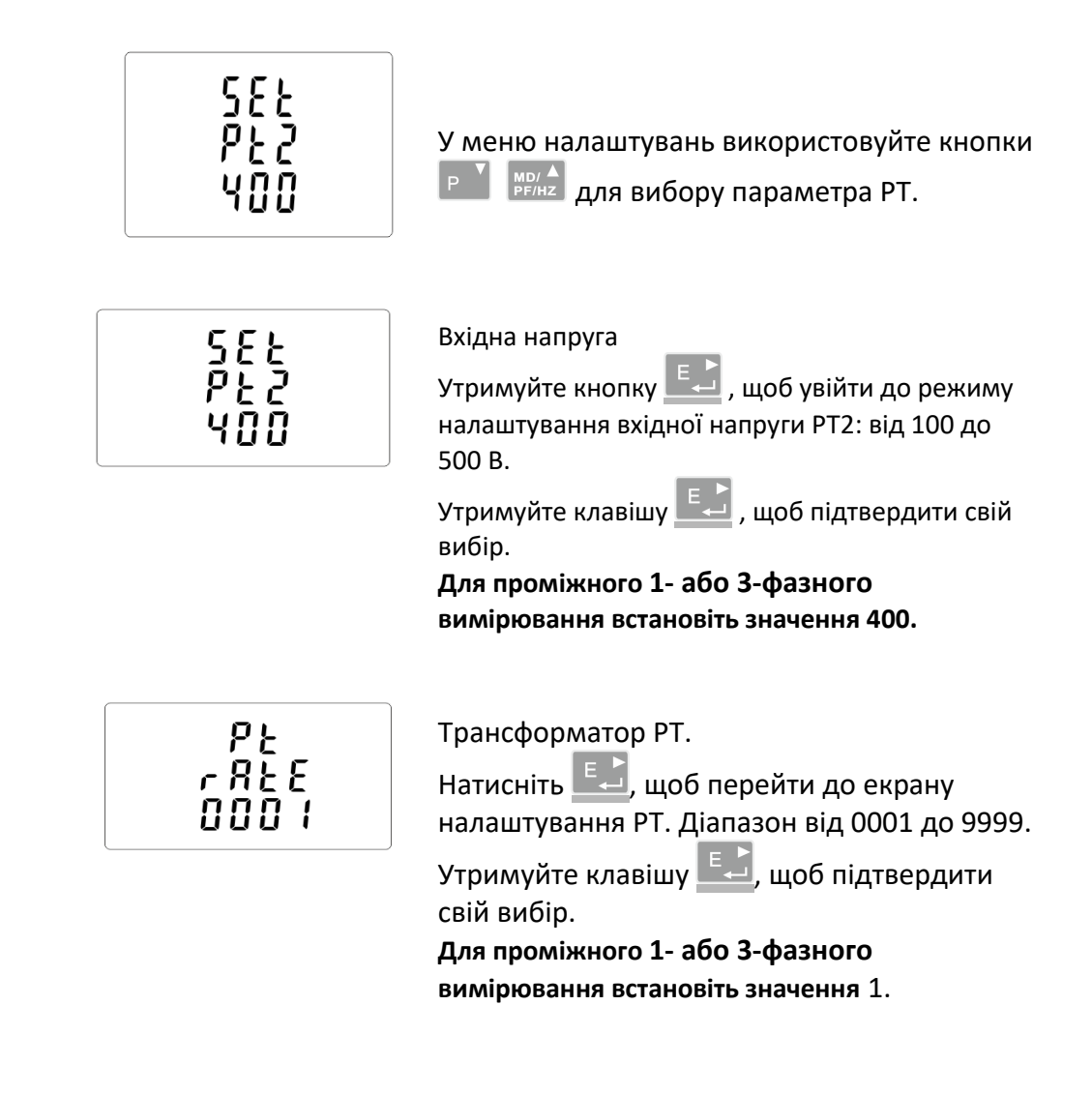

#### **5.2.5. Імпульсний вихід**

Налаштування імпульсного виводу № 1.

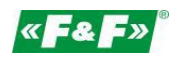

# **5.2.5.1. Тип енергії**

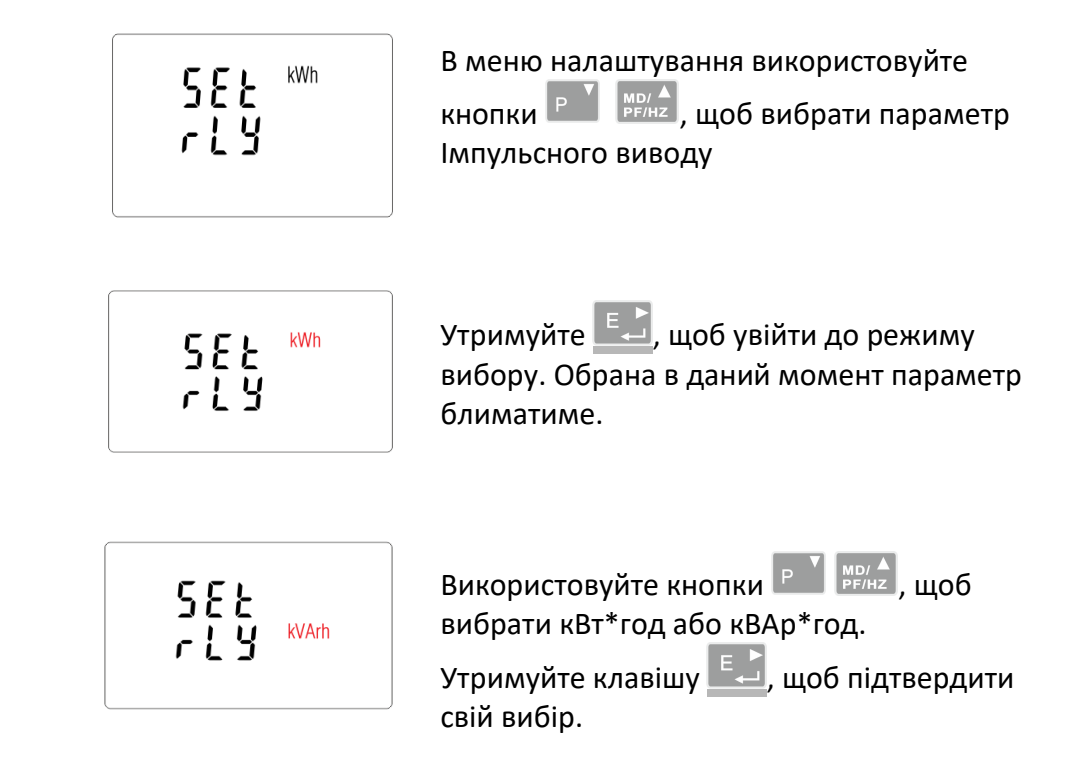

Приписування виходів для заданого значення енергії: активну кВт\*год або пасивну кВАр\*год.

Натисніть  $\frac{V/A}{ES}$ , щоб повернутися до головного меню налаштування.

#### **5.2.5.2. Імпульсування**

Параметр налаштування значення кВт\*год/ВАр\*год на 1 імпульс. Значення: 0,01 / 0,1 / 110 / 100.

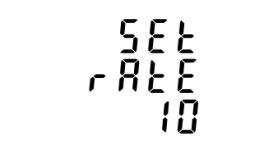

У меню налаштування використовуйте кнопки  $\boxed{P^{\top}}$   $\boxed{\text{NPLA}}$ , щоб вибрати параметр значення імпульсу.

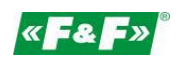

$$
\begin{array}{r}\n 5E \\ rR \\ \hline 1B\n\end{array}
$$

Утримуйте ——, щоб увійти до режиму вибору. Поточне налаштування почне блимати. Використовуйте кнопки  $\begin{array}{|c|c|} \hline \text{F} & \text{No} & \text{A} \\ \hline \end{array}$ для вибору значення: 0,01 / 0,1 / 1/10/100 на 1 імпульс. Утримуйте клавішу **Е. Д. щоб підтвердити** свій вибір.

Натисніть  $\frac{V/A}{ES}$ , щоб повернутися до головного меню налаштування.

## **5.2.5.3. Тривалість імпульсу**

Параметр налаштування тривалості імпульсу для виходу. Значення: 200, 100 або 60 мс.

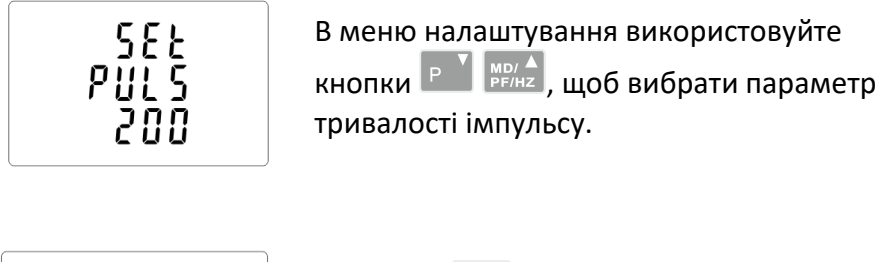

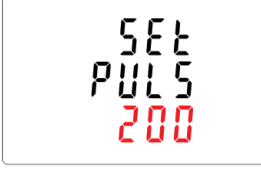

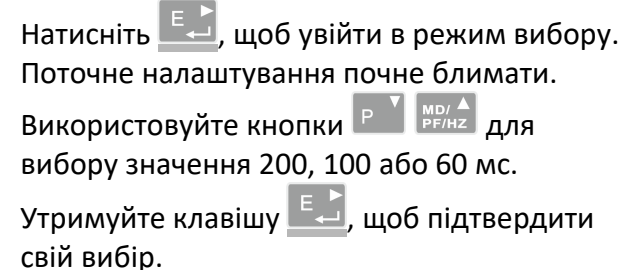

Натисніть  $\frac{V/A}{ES}$ , щоб повернутися до головного меню налаштування.

# **5.2.6**. **Цикл вимірювання показників попиту (DIT)**

Параметри для вибору: 5, 10, 15, 30, 60 хвилин.

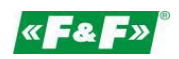

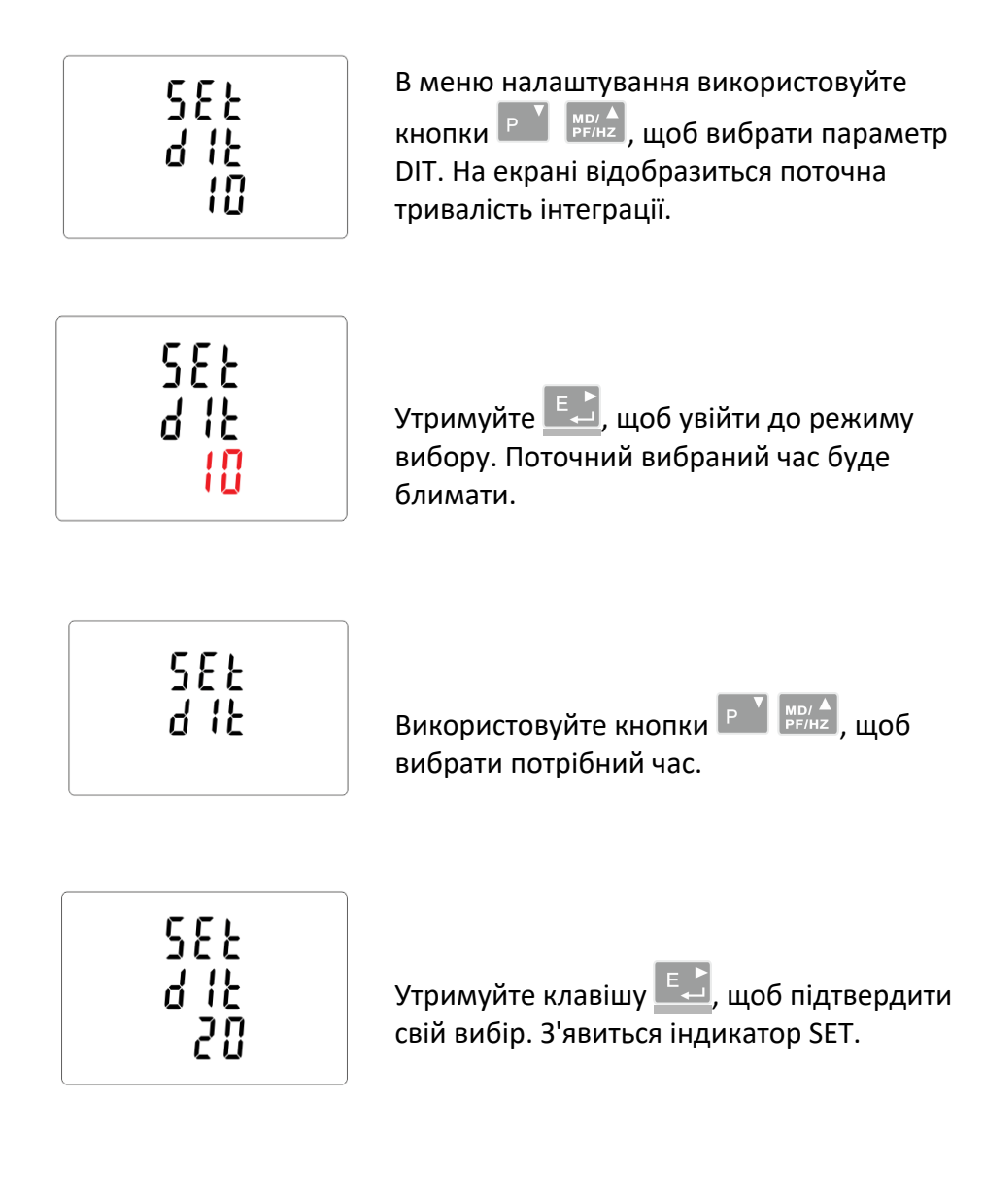

Натисніть  $\left[\frac{V/A}{ESC}\right]$ , щоб вийти з режиму вибору та повернутися до меню.

#### **5.2.7. Налаштування підсвічування**

Лічильник має можливість налаштувати час підсвічування. Час: 0/5/10/30/60/120 хв. **Значення 0 означає, що підсвічування увімкнено постійно.**

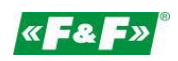

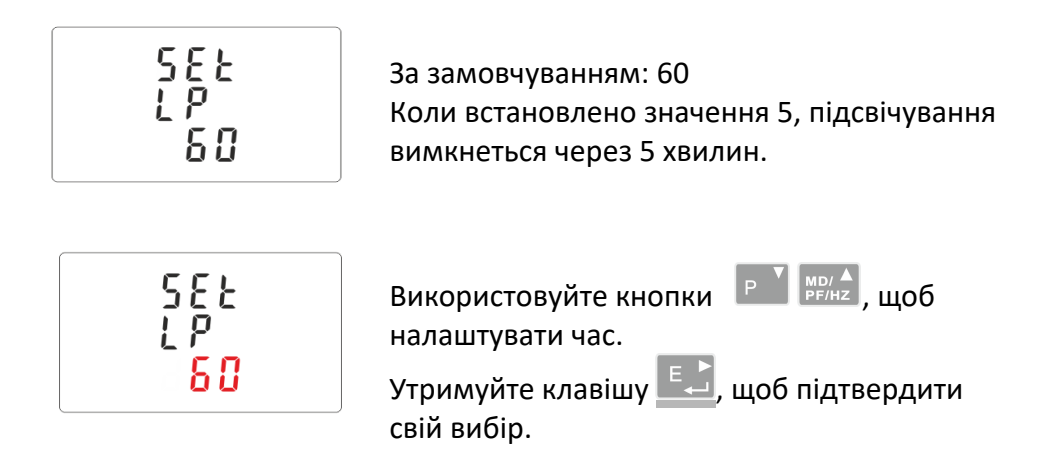

#### **5.2.8. Система вимірювання**

Налаштування параметрів системи вимірювання:

- 1P2W 1-фазна 2-провідна система;
- 3P3W 3-провідна 3-провідна система (без нейтрального провідника);
- 3P4W 3-фазна 4-х провідна система

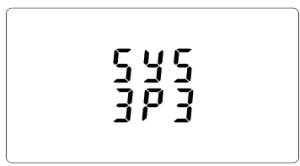

В меню налаштування використовуйте кнопки  $\boxed{P}$  ,  $\frac{M_{\text{PE/HA}}}{P}$ , щоб вибрати параметри системи. На екрані відображатимуться встановлені параметри.

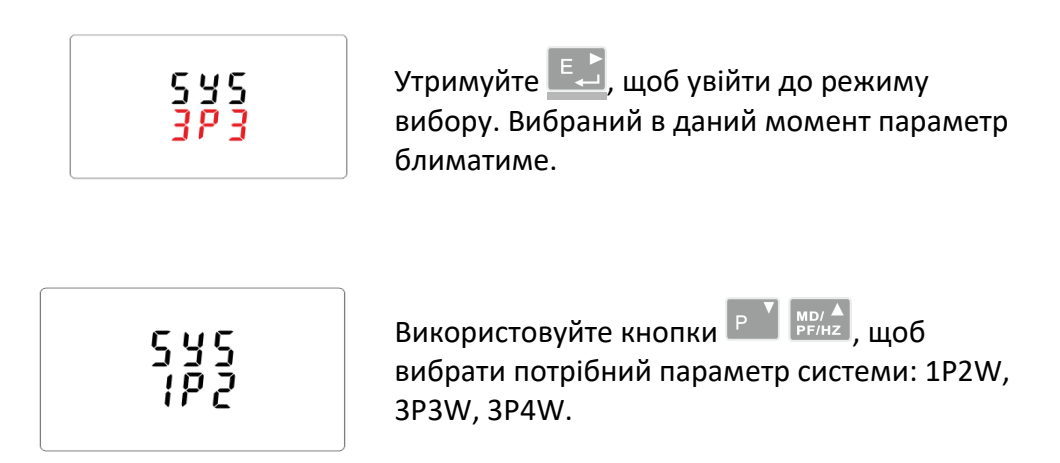

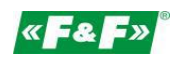

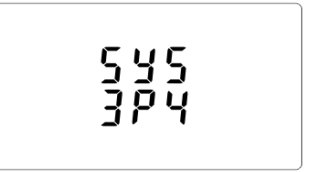

Утримуйте клавішу <u>ЕФ</u>, щоб підтвердити свій вибір. З'явиться індикатор SET.

Натисніть  $\frac{V/A}{ES}$ , щоб вийти з режиму вибору та повернутися до меню. Індикатор SET зникне, і можна буде повернутися до меню налаштування.

# **5.2.9. CLR**

Скидання значення попиту для струму та потужності.

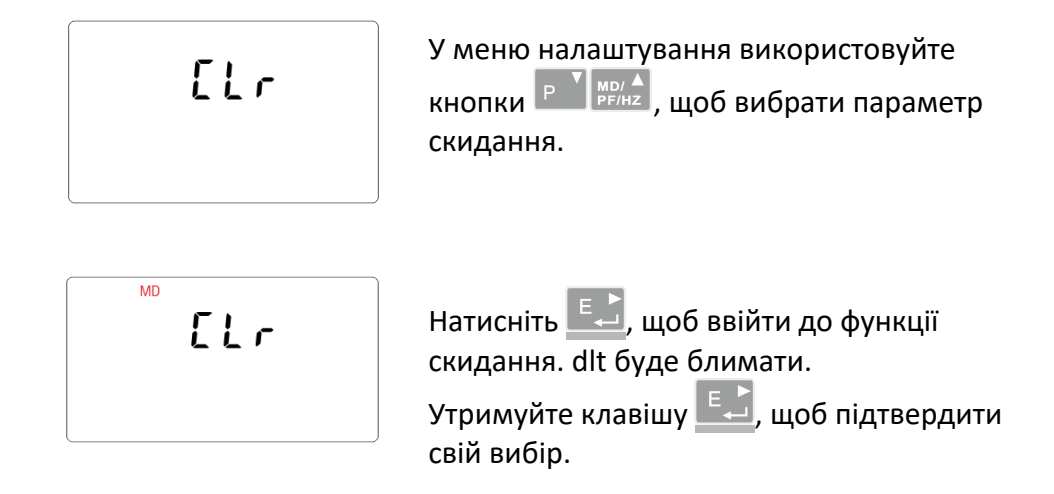

Натисніть  $\frac{V/A}{ESC}$ , щоб повернутися до головного меню налаштування.

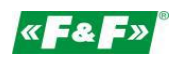

#### **5.2.10. Зміна паролю**

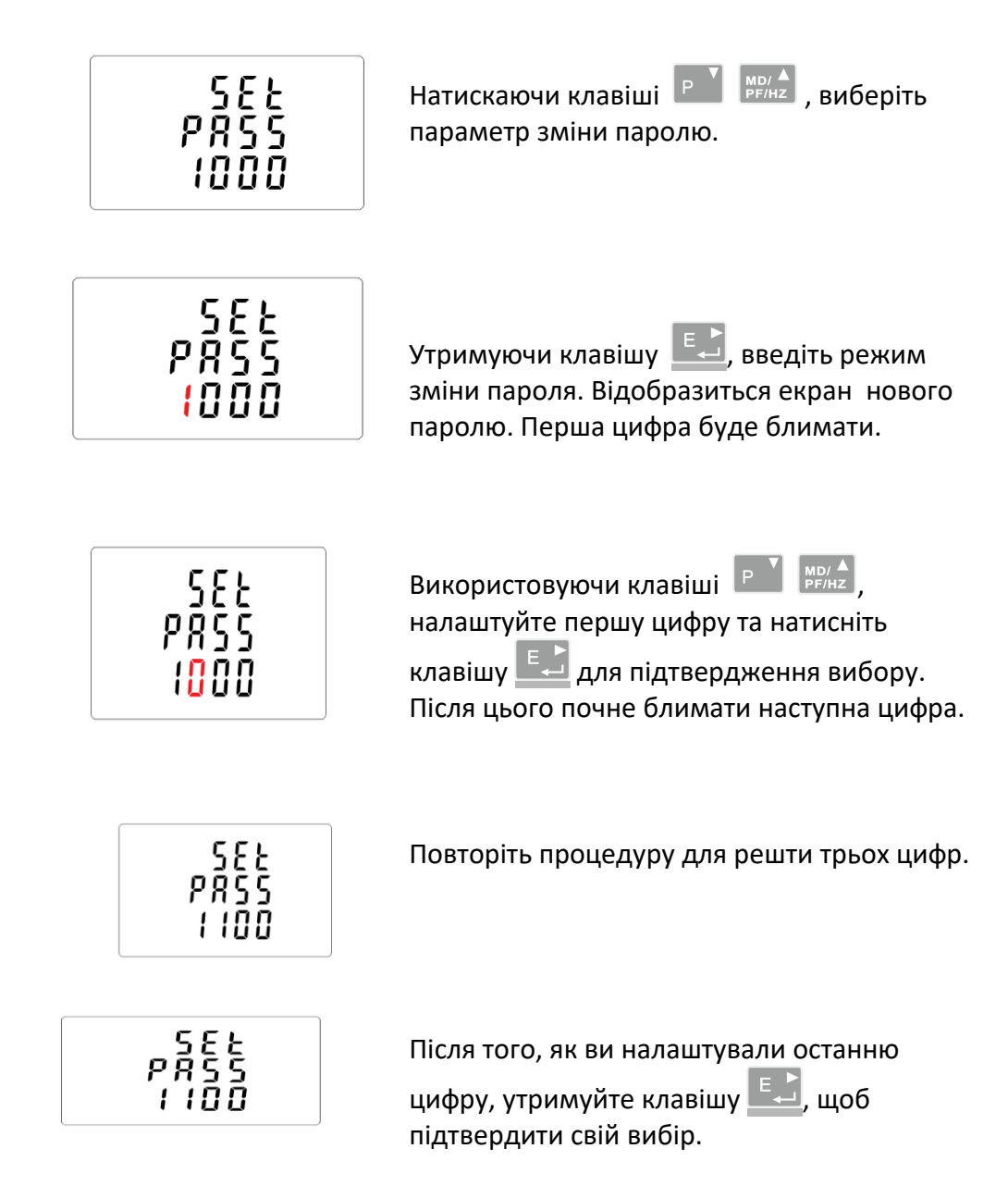

Натисніть  $\frac{V/A}{ES}$ , щоб вийти з режиму налаштування числа та повернутися до меню налаштування. Індикатор SET зникне.

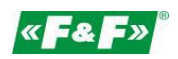

#### **6. Технічні характеристики**

#### **6.1. Система вимірювання**

Лічильник контролює та відображає параметри мережі в вимірювальних системах: 1P2W - 1-фазна 2-провідна система (230 В + N) 3P3W - 3-провідна 3-провідна система (3х400 В, без нейтрального провідника) 3P4W - 3-фазна 4-провідна система (3x230 В + N)

#### **6.1.1. Напруги і струми**

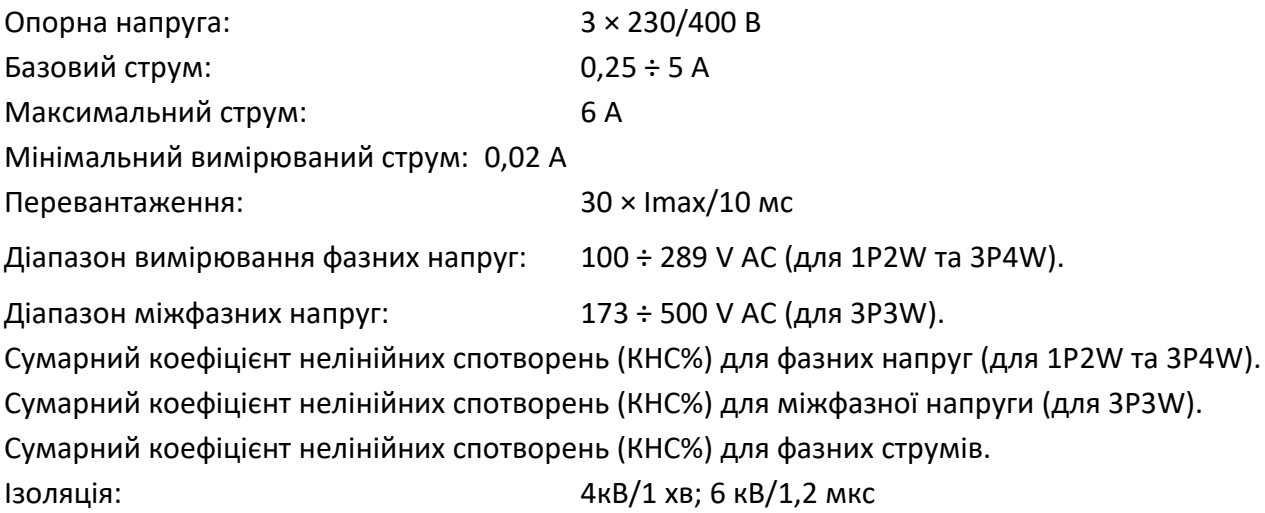

#### **6.1.2. Коефіцієнт потужності, частота та показник максимального енергоспоживання**

- Частота в Гц
- Миттєва потужність:

активна: 0 ÷ 3600 МВт пасивна: 0 ÷ 3600 МВАр діюче значення: 0 ÷ 3600 МВА

- Максимальне споживання енергії (з функцією скидання)
- Максимальне споживання струму у нейтральному проводі (з функцією скидання)

#### **6.1.3. Вимірювання енергії**

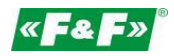

- Спожита/вироблена активна енергія: 0 ÷ 9999999,9 кВт\*год
- Спожита/вироблена реактивна енергія: 0 ÷ 9999999,9 кВАр
- Загальна активна енергія: 0 ÷ 9999999,9 кВт\*год
- Загальна реактивна енергія: 0 ÷ 9999999,9 кВАр\*год

## **6.2. З'єднання**

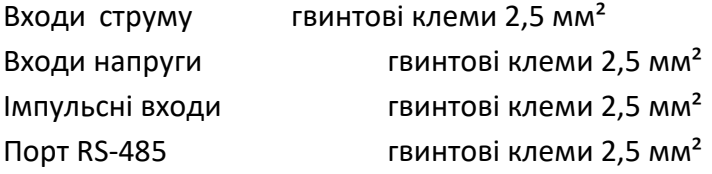

#### **6.3. Точність**

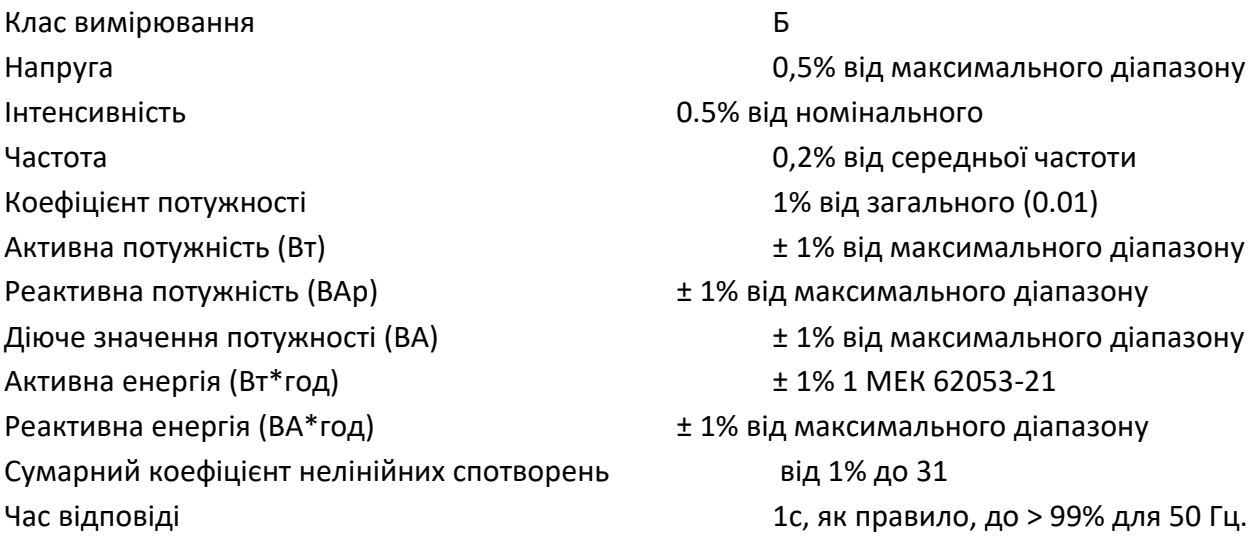

#### **6.4. Живлення та потужність лічильника**

85 ÷ 275 V АС 50/60 Гц ± 10% 120 ÷ 380 V DC ± 20% <10 ВA; <2 Вт

# **6.5. Вимірювальні входи** Напруга: 3 × 230 В/400 В

Струм: 6 A<1 ВA

# **6.6. Імпульсні виходи**

Тип виходу: OC (відкритий колектор); 27 V DC/50 мА

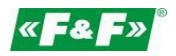

Імпульсування:

Вих. № 1 - налаштовуваний: для кВт\*год або кВАр. Налаштовуване значення кВт\*год/кВАр\*год на 1 імпульс:

```
0,01 = 10 Вт*год/ВАр*год 
      0,1 = 100 Вт*год/ВАр*год
      1 = 1 кBт*год/кBАр*год
      10 = 10 кВт*год/кВАр*год
      100 = 100 кВт*год/кВАр*год
      1000 = 1000 кВт*год/кВАр*год.
      Вих. № 2 - стабільне для кВт*год: 3200 імп/кВт*год
Ширина імпульсу:
      Виx. № 1 - налаштовувана: 200/100/60 мс
      Виx. № 2 - стабільна: 200 мс
```
## **6.7. Вихід RS-485 для Modbus RTU**

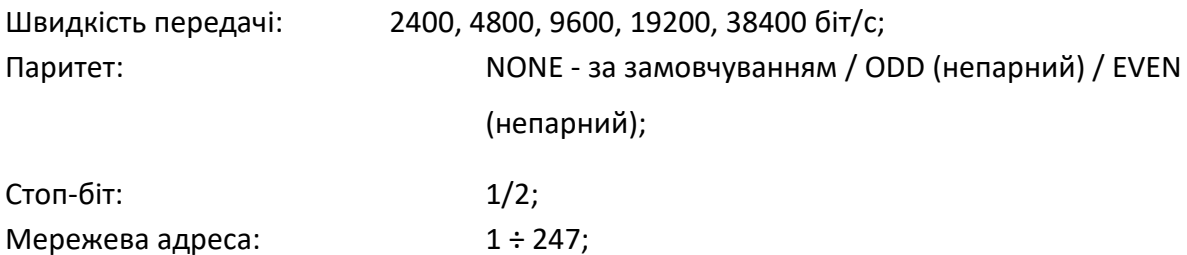

#### **6.8. Стандартні умови для вимірювання величин**

Вимірювані значення залежать від змінних факторів. Точність залежить від номінального значення (в допустимих межах) умов.

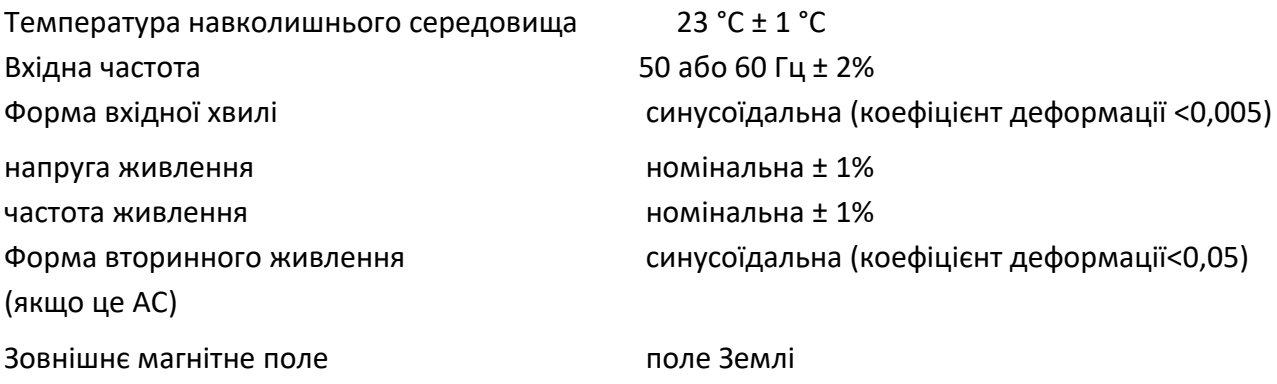

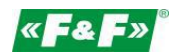

#### **6.9. Навколишнє середовище**

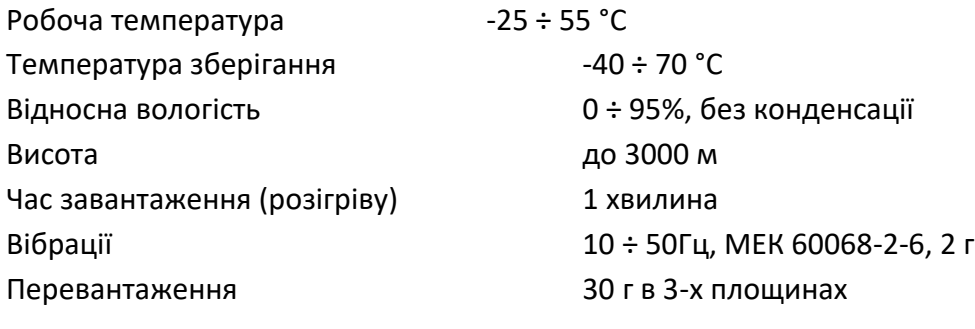

#### **6.10. Установка**

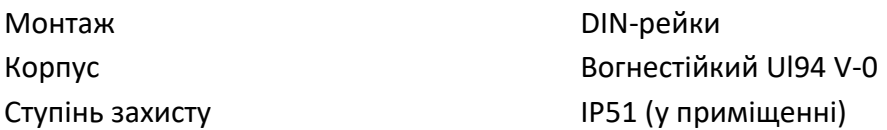

#### **6.11. Сумісність та маркування**

Директива: 2004/22/ЄС. Номер сертифікату: 0120/SG S0216.

На лічильнику вказаний індивідуальний фабричний номер, що дозволяє однозначно його ідентифікувати. Маркування незмивне (лазерне гравірування).

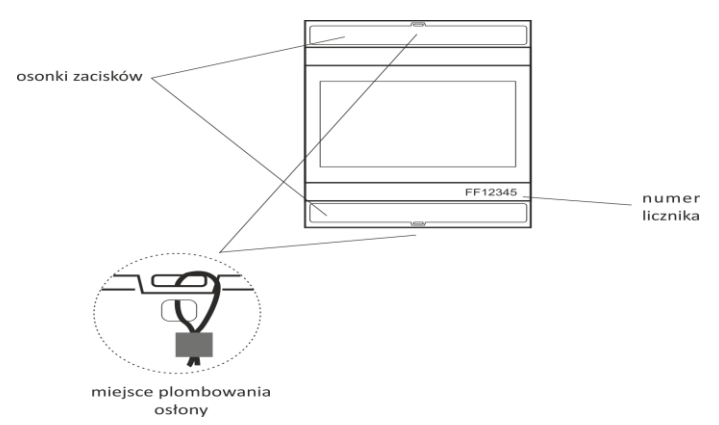

На лічильнику є можливість закріпити вхідні та вихідні клеми, запобігаючи проведенню обходу довкола цього лічильника.

#### **7. Розміри**

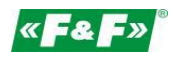

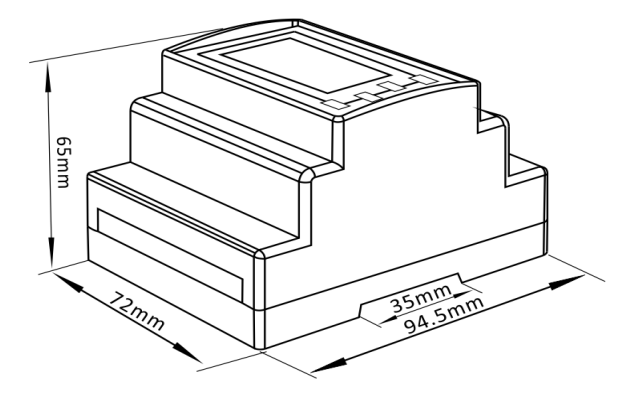

# **8. З'єднання**

1-фазна 2-провідна система

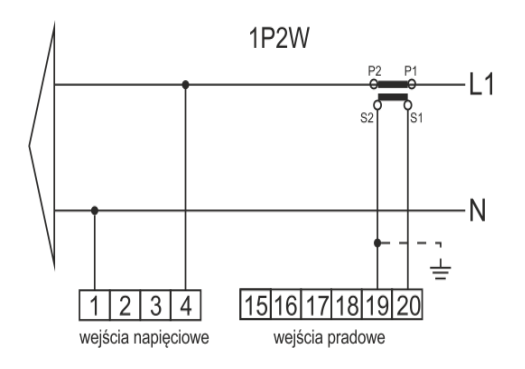

# 3-провідна 3-провідна система

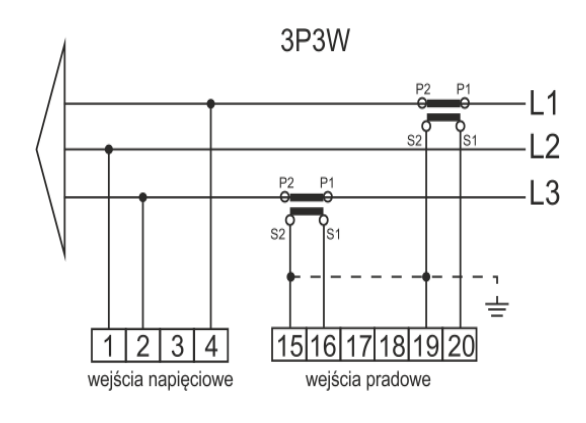

3-фазна 4-провідна система

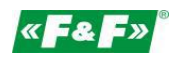

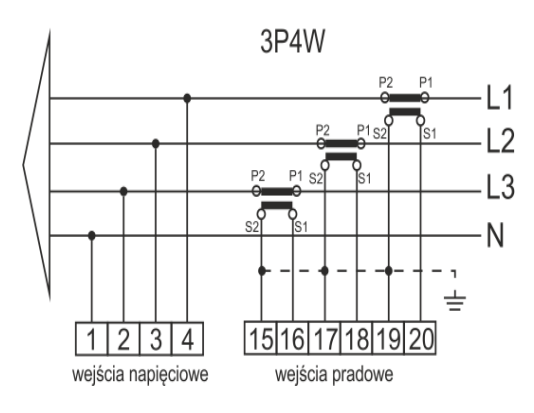

**Входи струму та напруги** 

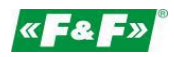

#### **9. Реєстри до протоколу Modbus**

#### **9.1. Реєстри вимірювань**

Реєстри вимірювання використовуються для позначення актуальних значень вимірюваних та обчислюваних електричних величин. Кожен параметр заноситься до двох послідовних 16-бітних реєстри (FLOAT). У таблиці нижче показана карта реєстрів, доступних для коду функції 04. У стовпчику "Система вимірювання" вказано, який параметр доступний для даної конфігурації системи вимірювань. Будь-який недоступний параметр для виду оберне значення в нуль (позначається символом X).

Лічильник може передавати до 40 значень під час одного обміну даними, тому максимальна кількість необхідних реєстрів може складати 80. Перевищення цього ліміту призведе до того, що лічильник видасть повідомлення про помилку.

Наприклад, запитання про: Ампери 1 Початкова адреса = 0006 Кількість реєстрів = 0002 Ампер 2 Початкова адреса = 0008 Кількість реєстрів = 0002

Кожен запит даних повинен бути обмежений до 40 параметрів (або менше). Якщо перевищити цей ліміт, лічильник видасть повідомлення про помилку.

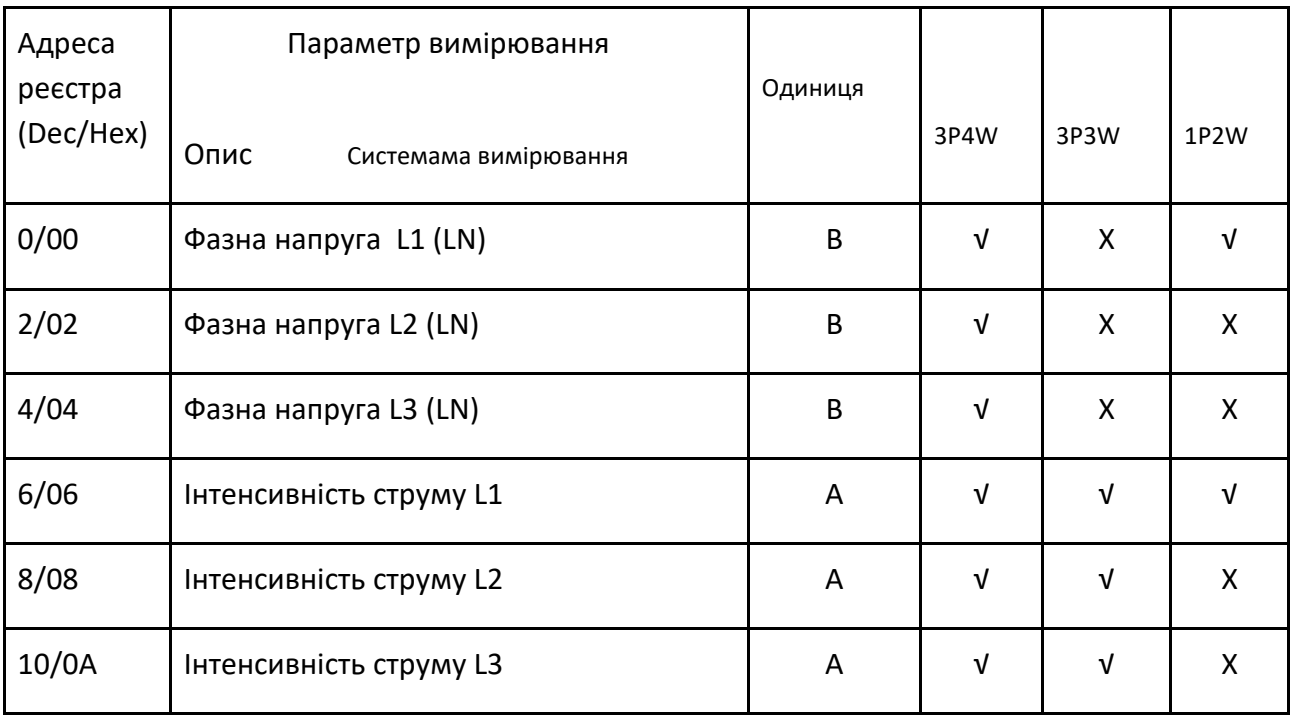

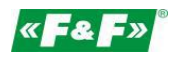

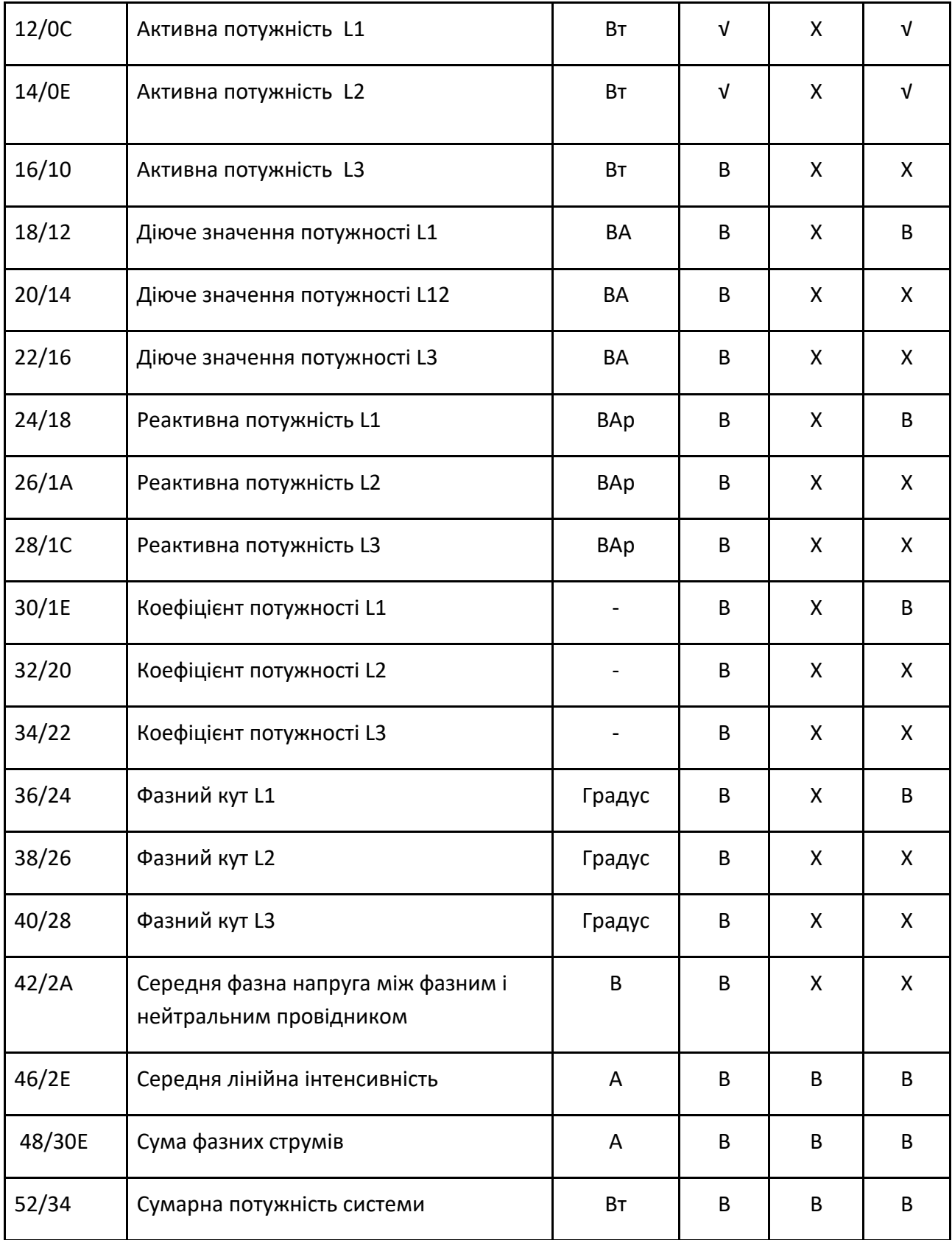

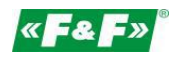

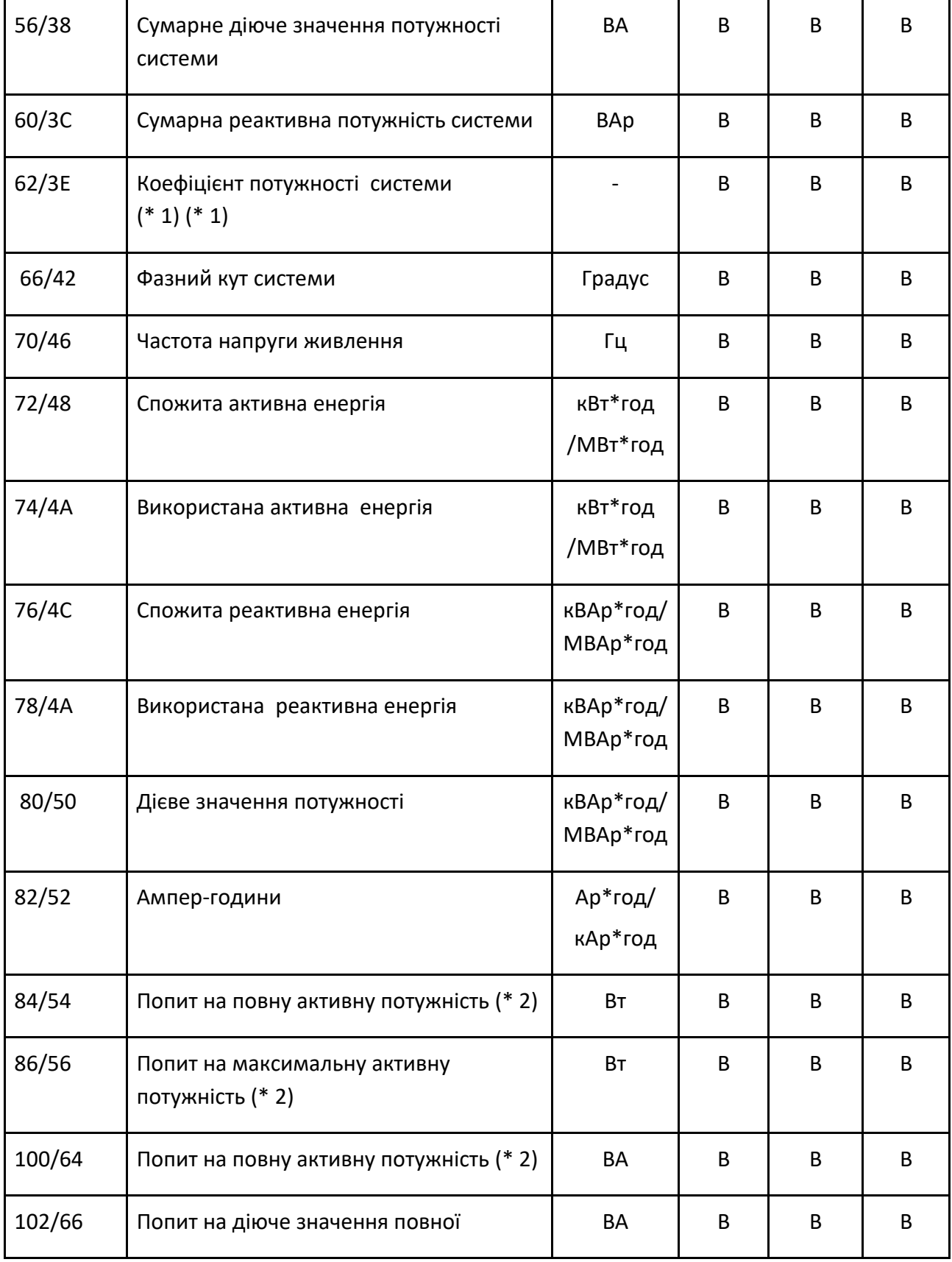

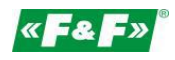

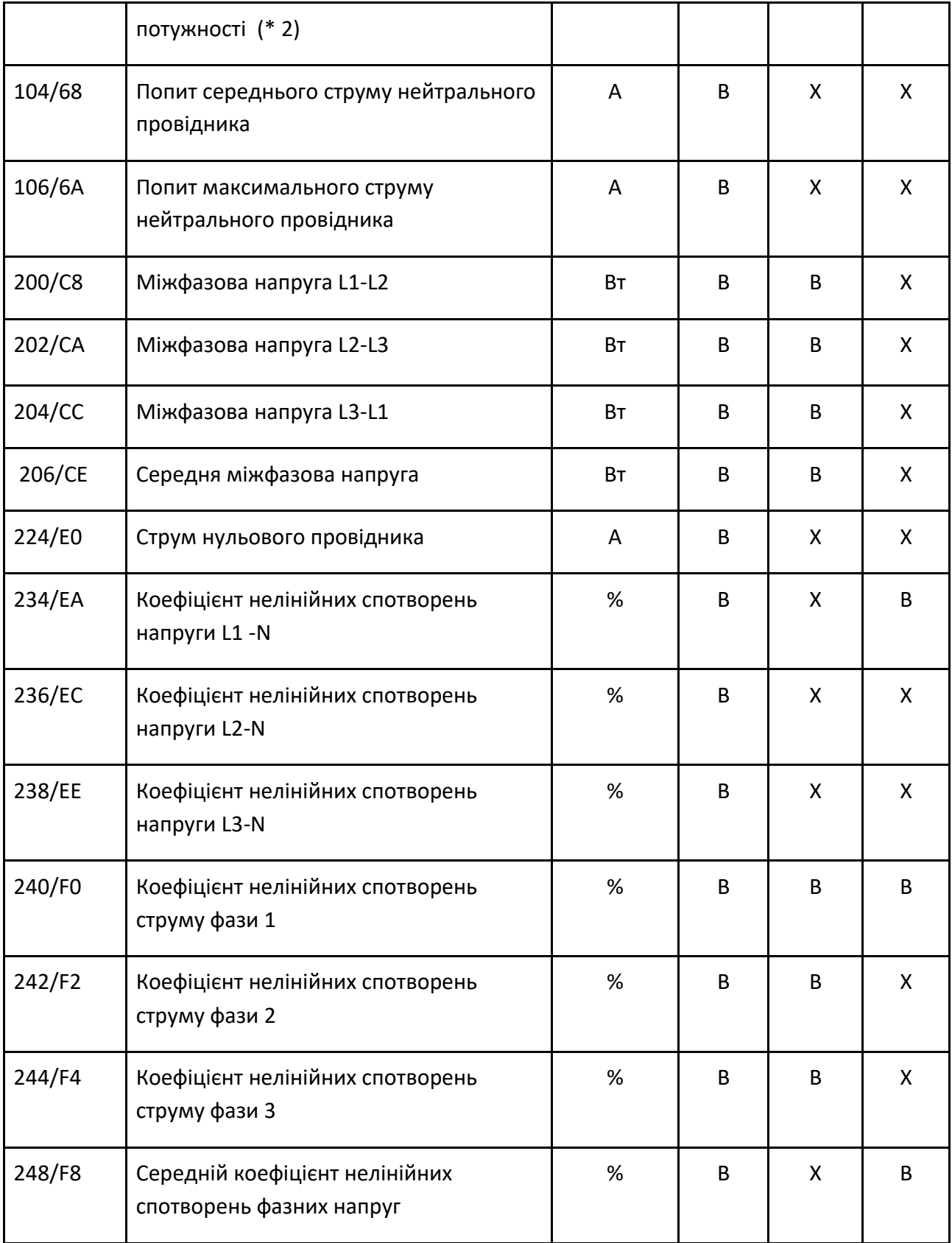

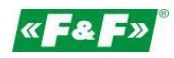

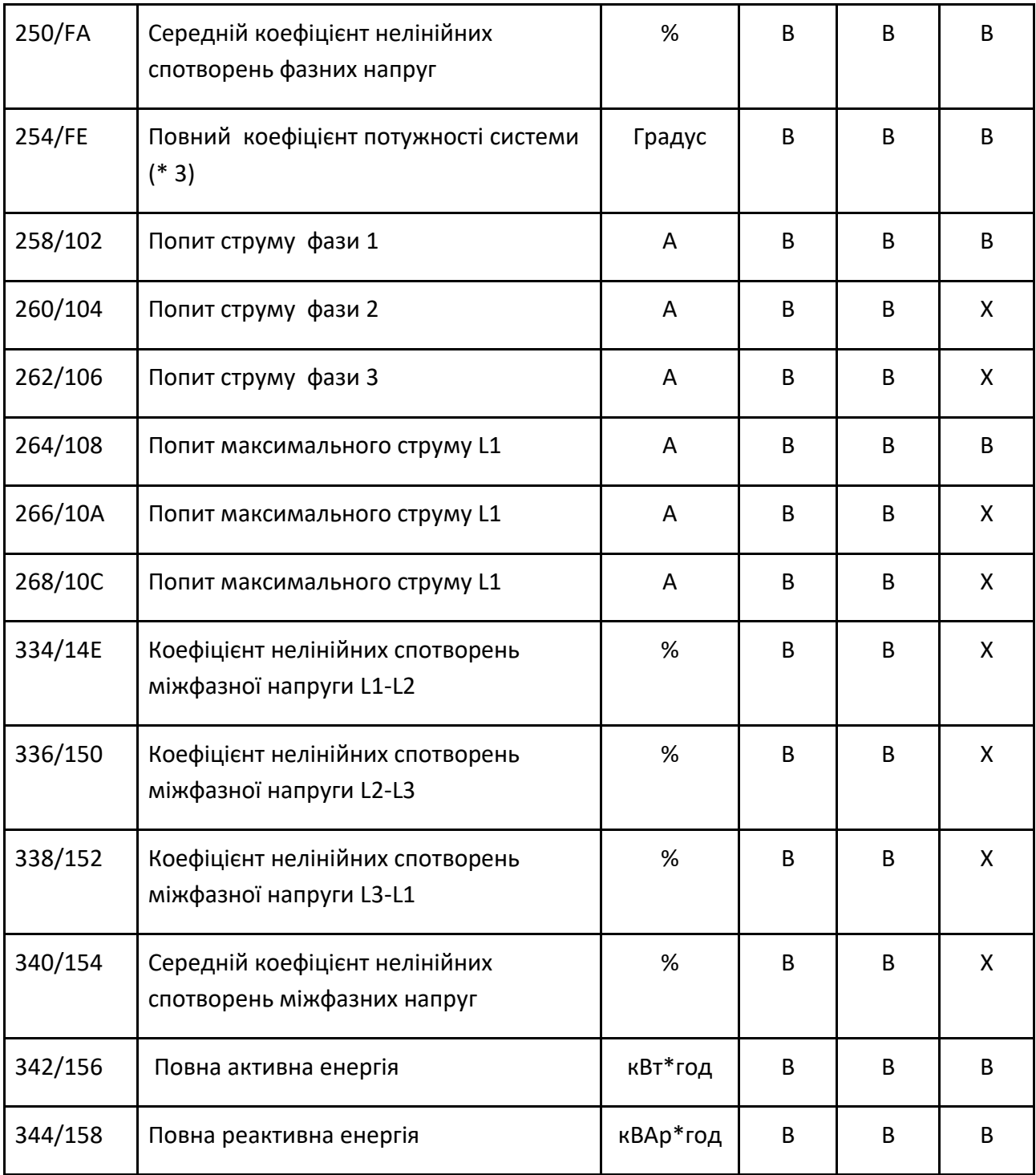

#### Зауваження:

\* 1 Позначення коефіцієнта нелінійних спотворень напруги вказує на характер навантаження. Додатнє значення (+) - це ємнісне навантаження, негативне значення (-) - це індукційне навантаження.

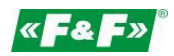

2 Обчислення попиту потужності стосується тільки спожитої потужності. \* 3 Негативний повни коефіцієнт потужності системи - це зворотна версія символу параметра 32; саме значення залишається таким же, як і в параметрі 32.

#### **9.2. Реєстри налаштування**

Реєстри налаштування використовуються для зберігання та відображення конфігураційних параметрів лічильника. Кожен параметр заноситься до двох послідовних 16 бітних реєстрів (FLOAT).

Будь-які записи, не зазначені в таблиці нижче, слід вважати резервними записами для використання виробником, і не слід намагатися змінити їх значення.

У таблиці нижче показана карта реєстрів, доступних для функціонального коду 03. Введіть значення для реєстрів за допомогою функціонального коду 16. Одночасно можна зберегти лише один параметр.

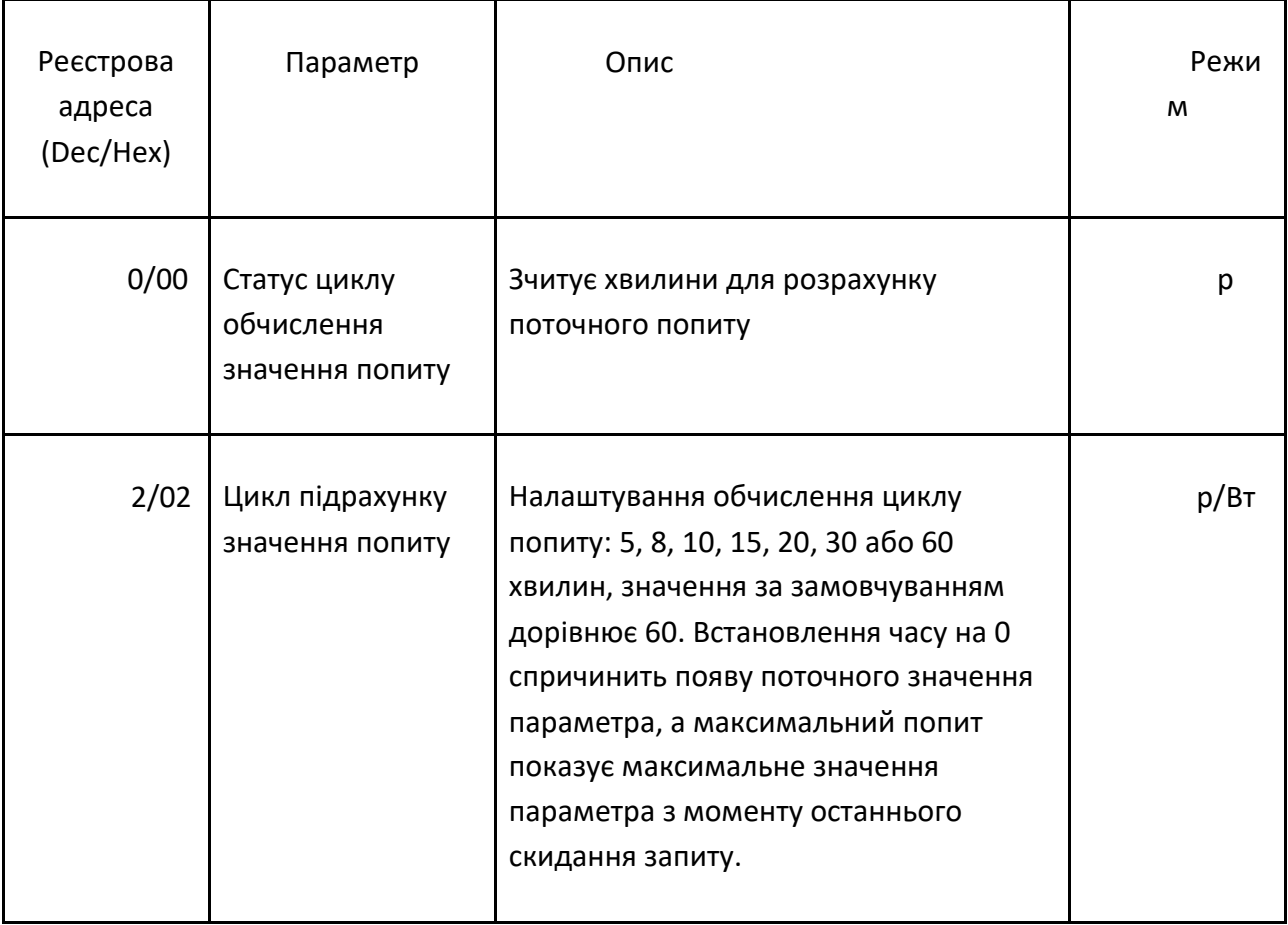

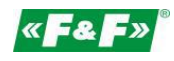

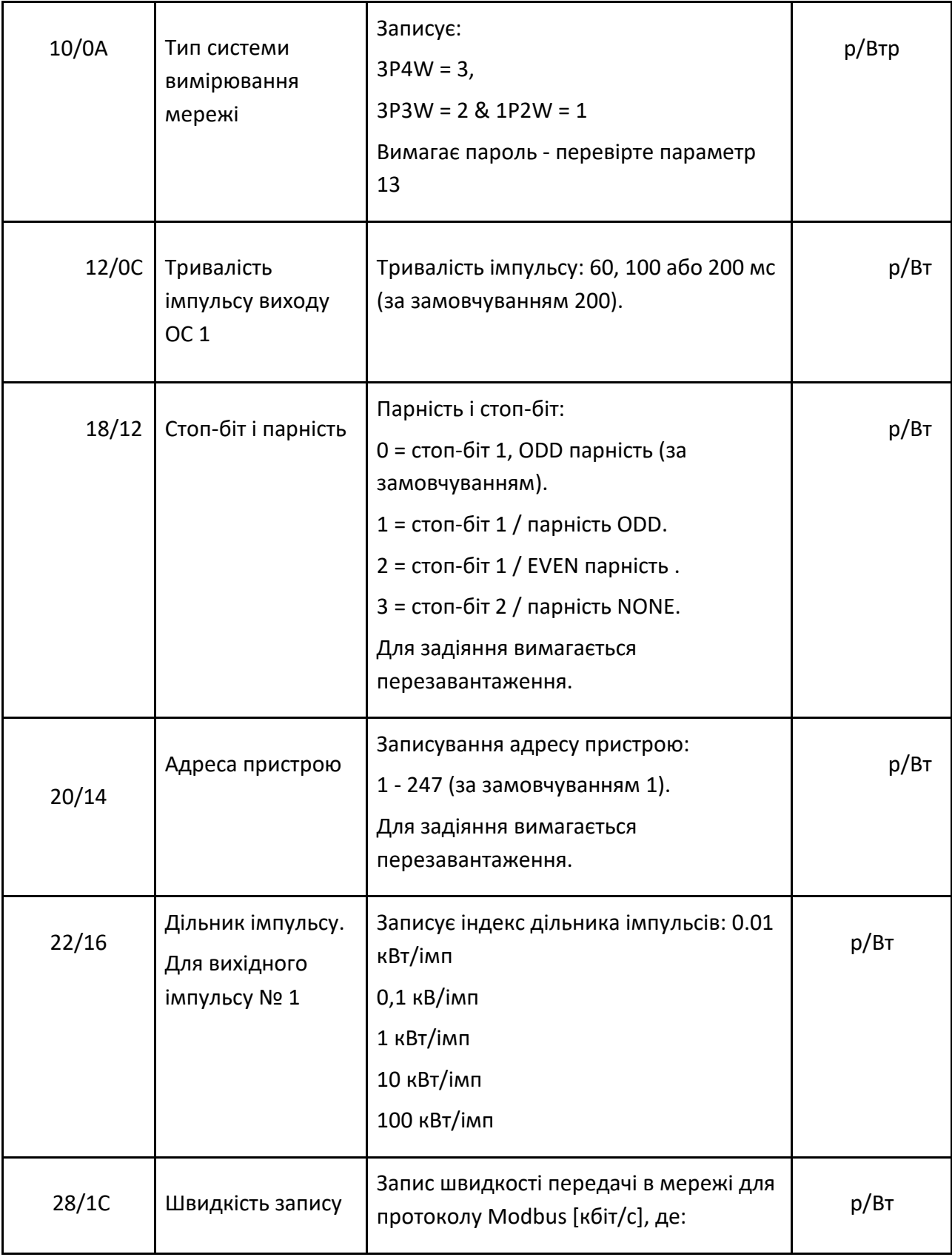

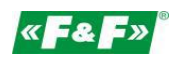

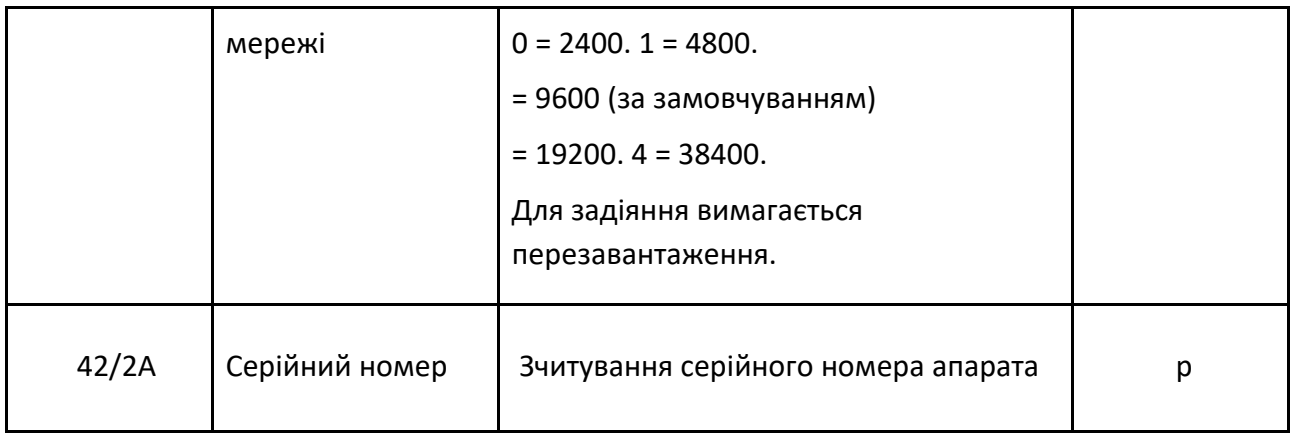

## **10. Гарантія виробника**

1. До товару додається гарантія на 24 місяці з моменту придбання.

2. Гарантія дійсна лише з підтвердженням покупки.

3. Скарга повинна бути здійснена у місці покупки або безпосередньо у представника:

(тел.(032) 295 26 95; емейл: es@es.ua)

4. Впродовж дії гарантії в разі обґрунтованої скарги виробник зобов'язаний діяти відповідно до прав споживача про ремонт приладу, заміну на новий або повернення вартості.

5. Розгляд скарги відбудеться протягом 14 днів з дати доставки до сервісного центру.

6. Гарантія не поширюється на:

- механічні та хімічні пошкодження

- пошкодження, спричинені неправильним або несумісним використанням, не передбаченим інструкцією з експлуатації

- пошкодження, які виникли після продажу внаслідок аварій або інших подій, за які не несе ніякої відповідальності ані виробник, ані пункт продажу, такі, як транспортні пошкодження, і т.д.

7. Гарантія не поширюється на дії, які, згідно з інструкцією, повинні виконуватися користувачем, наприклад, встановлення лічильника, електричний монтаж, установка іншого необхідного електричного обладнання, перевірка тощо.

# **Увага!**

Не робіть жодних змін у своєму пристрої самостійно. Це може призвести до пошкодження або неналежної роботи пристрою, що може вести до пошкодження підконтрольного обладнання або осіб, що здійснюють обслуговування. У таких випадках виробник не несе відповідальності за виниклі події, і може відмовитися від виконання умов гарантії у випадку подання скарги.